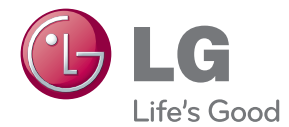

# PRIRUČNIK ZA KORISNIKE Sustav 3D kućnog kina s Blu-ray™/DVD pogonom

Molimo, prije korištenja uređaja pažljivo pročitajte priručnik i sačuvajte ga kao referencu za slučaj potrebe.

BH6530D (BH6530D, S63T1-S, S63T1-W) BH6230C (BH6230C, S63S1-S, S63T1-W)

# <span id="page-1-0"></span>**Sigurnosne informacije**

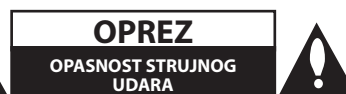

**OPREZ:** KAKO BISTE SMANJILI RIZIK OD STRUJNOG UDARA NE SKIDAJTE POKLOPAC (ILI ZADNJU PLOČU). UREĐAJ NEMA DIJELOVE KOJE KORISNIK MOŽE SERVISIRATI. SERVISIRANJE PREPUSTITE KVALIFICIRANOM OSOBLJU.

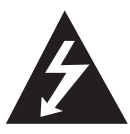

Znak munje sa simbolom strelice unutar jednakostraničnog trokuta upozorava na postojanje neizoliranog opasnog napona unutar kućišta uređaja koji je

dovoljno velik da za osobe predstavlja opasnost od strujnog udara.

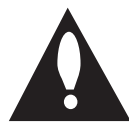

Znak uskličnika unutar jednakostraničnog trokuta upozorava korisnika na prisutnost važnih informacija za rad i održavanje (servisiranje) uređaja u

pisanim materijalima koji prate uređaje.

**UPOZORENJE:** U CILJU SPREČAVANJA OPASNOSTI OD POŽARA ILI STRUJNOG UDARA, ČUVAJTE PROIZVOD OD KIŠE I VLAGE.

**UPOZORENJE:** Ne postavljajte ovu opremu u zatvorenim prostorima kao što su zatvorene police za knjige i slično.

**OPREZ:** Ne zatvarajte otvore za ventilaciju. Uređaj instalirajte u skladu s uputama proizvođača. Utori i otvori na kućištu su namijenjeni za ventilaciju i osiguravaju pouzdan rad uređaja štiteći ga od pregrijavanja. Otvori se ne smiju nikada zatvoriti stavljanjem uređaja na krevet, fotelju, tepih ili neku drugu sličnu površinu. Uređaj se ne smije stavljati u ugradbene prostore kao što su police za knjige ili ormari osim u slučaju kada je osigurana kvalitetna ventilacija ili u slučaju kada se to predlaže u priručniku proizvođača.

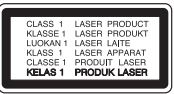

Korištenje upravljačkih funkcija, podešavanja ili postupaka rada koji nisu istovjetni s ovdje opisanim postupcima mogu dovesti do opasnog izlaganja zračeniu.

#### **OPREZ u vezi s električnim kabelom**

Za većinu uređaja se preporučuje da imaju svoj zasebni strujni krug napajanja:

Drugim riječima, zidna utičnica s koje se napaja ovaj uređaj treba biti jedina utičnica na jednom osiguraču i na tom osiguraču ne smije biti drugih utičnica. Kako biste bili sigurni provjerite specifikacijsku stranicu ovog priručnika. Ne preopterećujte utičnice. Preopterećene zidne utičnice, slabo pričvršćene ili oštećene utičnice, neispravni produžni kablovi, izlizani električni kablovi ili kablovi s oštećenom ili napuklom izolacijom su opasni. Bilo koje od ovih stanja može dovesti do opasnosti od strujnog udara ili do požara. S vremena na vrijeme pregledajte električni kabel vašeg uređaja, a ako pregledom utvrdite oštećenja ili izlizanost, iskopčajte kabel, prestanite upotrebljavati uređaj i zamijenite kabel s točno određenim zamjenskim kabelom kod vašeg ovlaštenog servisera. Zaštitite električni kabel od fizičkih ili mehaničkih oštećivanja, kao što su presavijanje, lomljenje, probadanja, priklještenja vratima ili gaženje preko kabla. Posebnu pažnju posvetite utikačima, zidnim utičnicama i mjestu na kojem kabel izlazi iz uređaja. Kod iskapčanja kabela iz utičnice, uhvatite utikač kabela i iskopčajte ga iz utičnice. Kod instaliranja proizvoda, pazite da je utikač lako pristupačan.

Uređaj je opremljen baterijom ili akumulatorom.

**Siguran način vađenja baterije iz uređaja:** 

Izvadite staru bateriju, slijedite korake obrnutim redoslijedom u odnosu na stavljanje. U cilju sprečavanja zagađenja okoline i stvaranja moguće opasnosti za zdravlje ljudi i životinja, staru bateriju stavite u odgovarajući spremnik ili na mjesto određeno za sakupljanje starih baterija. Baterije ne odlažite zajedno s drugim otpadom. Preporučujemo korištenje lokalnih, besplatnih sustava za zbrinjavanje baterija i akumulatora. Baterija se ne smije izlagati prevelikoj temperaturi sunca, vatre i drugih izvora topline.

**OPREZ:** Čuvajte uređaj od vode koja kaplje ili pljuska, kiše i vlage. Ne odlažite na uređaj predmete ispunjene vodom kao što su na primjer vaze.

#### **Uklanjanje starog aparata**

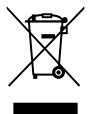

- 1. Ako se na proizvodu nalazi simbol prekrižene kante za smeće, to znači da je proizvod pokriven europskom direktivom 2002/96/EC.
- 2. Električni i elektronski proizvodi ne smiju se odlagati zajedno s komunalnim otpadom, već u posebna odlagališta koja je odredila vlada ili lokalne vlasti.
- 3. Pravilno odlaganje starog proizvoda sprečit če potencijalne negativne posljedice po okoliš i zdravlje ljudi.
- 4. Podrobnije informacije o odlaganju starog proizvoda potražite u gradskom uredu, službi za odlaganje otpada ili u trgovini u kojoj ste kupili proizvod.

#### **Odlaganje starih baterija/akumulatora na otpad**

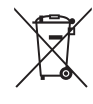

1. Kada su baterije/akumulatori za vaš uređaj označene prekriženom kantom za smeće, to znači da se na njih odnosi Europska direktiva 2006/66/EC.

- 2. Taj simbol može biti otisnut u kombinaciji s kemijskim simbolima za živu (Hg), Kadmij (Cd) ili olovo (Pb) ako baterija sadrži više od 0,0005% žive, 0,002% kadmija ili 0,004% olova.
- 3. Sve baterije/akumulatore treba odložiti zasebno od kućanskog otpada te pri tome treba koristiti odlagališta koja je odredila vlada ili lokalna uprava.
- 4. Ispravno odlaganje starih baterija/ akumulatora doprinijet će sprječavanju negativnih posljedica po okoliš, zdravlje životinja i ljudi.
- 5. Dodatne informacije o odlaganju starih baterija/akumulatora zatražite od gradske uprave, službe za zbrinjavanje otpada ili trgovine u kojoj ste proizvod kupili.

 $\epsilon$ 

LG Electronics izjavljuje da ovaj/ovi uređaj(i) udovoljava(ju) osnovnim zahtijevima i drugim mjerodavnim odredbama Direktiva 2004/108/EC, 2006/95/EC, 2009/125/EC i 2011/65/EU.

#### **Za usklađenost proizvoda kontaktirajte ured:**

LG Electronics Inc. EU Representative, Krijgsman 1, 1186 DM Amstelveen, The Netherlands

• Imajte na umu kako se NE radi o mjestu za kontakt s Korisničkom službom. Za informacije o Korisničkoj službi pogledajte jamstveni list ili se obratite trgovcu od kojega ste kupili proizvod.

#### **Napomena o autorskim pravima**

- Budući da je AACS (Advanced Access Content System (Sustav za napredni pristup sadržaju)) odobren kao sustav za zaštitu sadržaja za Blu-ray disk format, koji se koristi slično kao CSS (Content Scramble System (Sustav za kodiranje sadržaja)) za DVD format, postavljena su određena ograničenja za reprodukciju, izlaz analognog signala i sl., za AACS zaštićene sadržaje. Rad ovog proizvoda i ograničenja ovog proizvoda se mogu razlikovati ovisno o vremenu kupnje jer ta ograničenja AACS može usvojiti i/ili promijeniti nakon proizvodnje proizvoda.
- Osim toga, BD-ROM Mark i BD+ se dodatno koriste kao sustavi za zaštitu sadržaja za Bluray disk formata, koji postavljaju određena ograničenja uključujući ograničenja reprodukcije za BD-ROM Mark i/ili BD+ zaštićene sadržaje. Za dodatne informacije o AACS-u, BD-ROM znaku, BD+, ili o ovom proizvodu, molimo kontaktirajte LG servisni centar za korisnike.
- y Brojni HD DVD/BD-ROM/DVD diskovi su kodirani sa zaštitom protiv kopiranja. Zbog toga, player možete priključiti samo na vaš TV, ne i na vaš video rekorder. Priključivanje na video rekorder imat će za posljedicu prikaz izobličene slike s diskova koji imaju zaštitu protiv kopiranja.
- Ovaj proizvod u sebi sadrži tehnologiju zaštite autorskih prava koja je zaštićena patentima SAD-a i drugim pravima na intelektualno vlasništvo. Ovaj proizvod u sebi sadrži tehnologiju zaštite autorskih prava koja je zaštićena patentima SAD-a i drugim pravima na intelektualno vlasništvo. Upotrebu tih tehnologija za zaštitu autorskih prava mora odobriti Rovi Corporation, i može se koristiti samo za kućnu upotrebu i druge ograničene načine gledanja, osim ako to tvrtka Rovi Corporation nije drugačije odobrila. Zabranjeno je rastavljanje uređaja i otkrivanje obrnutog redoslijeda proizvodnje.
- y Prema zakonima o zaštiti autorskih prava SAD-a i drugih zemalja, neovlašteno snimanje, upotreba, prikazivanje, distribucija ili revizija televizijskih programa, video traka, HD DVD-a, BD-ROM diskova, DVD-a, CD-a i drugih materijala može podlijegati građanskoj i /ili krivičnoj odgovornosti.

#### **Važna napomena za sustav TV boja**

Sustav boja ovog playera se razlikuje prema vrsti trenutno reproduciranih diskova.

Na primjer, kada player reproducira disk snimljen pomoću NTSC sustava boja, slika se prosljeđuje kao NTSC signal.

Samo TV s višestrukim sustavom boja može primati sve signale s ovog playera.

- Ako imate TV s PAL sustavom boja, kada koristite diskove ili video sadržaje snimljene u NTSC sustavu, vidjet ćete samo izobličene slike.
- TV s višestrukim sustavom boja automatski mijenja sustav boja prema ulaznim signalima. U slučaju da se sutav boja ne mijenja automatski, isključite i uključite TV kako bi na zaslonu gledali normalnu sliku.
- Čak i kada se TV zaslonu pravilno prikazuje slika diska snimljenog u NTSC sustavu boja, snimljeni zapis sadržaja na rekorderu neće biti pravilan.

- Dugotrajno gledanje 3D sadržaja može izazvati omamljenost i umor.
- y Gledanje filma u 3D modusu se ne preporučuje nestabilnim osobama, djeci i ženama u drugom stanju.
- Ako tijekom gledanja 3D sadržaja osjetite glavobolju, umor ili omamljenost izrazito preporučujemo da prekinete reprodukciju i (1) **Oprez**<br>
Dugotrajno gledanje 3D sadržaja može<br>
izazvati omamljenost i umor.<br>
Gledanje filma u 3D modusu se ne<br>
preporučuje nestabilnim osobama, djeci<br>
ženama u drugom stanju.<br>
Ako tijekom gledanja 3D sadržaja osjetite<br>

# **Sadržaj**

#### **[Početak](#page-1-0)**

- [Sigurnosne informacije](#page-1-0)
- [Uvod](#page-7-0)
- [Diskovi za reprodukciju i simboli](#page-7-0)  [korišteni u ovom priručniku](#page-7-0)
- 9 O " $Q$ [" simbolu na zaslonu](#page-8-0)
- [Regionalni kod](#page-8-0)
- [Odabir sustava](#page-8-0)
- [Daljinski upravljač](#page-9-0)
- [Prednja ploča](#page-10-0)
- [Zadnja ploča](#page-10-0)
- [Postavljanje sustava](#page-11-0)
- [Priključivanje zvučnika](#page-12-0)
- [Priključivanje zvučnika na svirač](#page-12-0)

### **[Spajanje](#page-13-0)**

- [Priključivanje na TV](#page-13-0)
- [Što je SIMPLINK?](#page-14-0)
- [ARC \(Audio Return Channel\) funkcija](#page-14-0)
- [Podešavanje rezolucije](#page-15-0)
- [Priključivanje antene](#page-16-0)
- [Priključivanje vanjskog uređaja](#page-16-0)
- [AUX priključivanje](#page-16-0)
- [PORT. IN priključivanje](#page-17-0)
- [OPTICAL IN priključak](#page-17-0)
- [Priključivanje na vašu kućnu mrežu](#page-18-0)
- [Kabelsko priključivanje na mrežu](#page-18-0)
- [Podešavanje kabelske mreže](#page-19-0)

#### **[Postavke sustava](#page-21-0)**

- [Početne postavke](#page-21-0)
- [Postavke](#page-22-0)
- [Podešavanje postavki](#page-22-0)
- [\[MREŽA\] izbornik](#page-23-0)
- [\[ZASLON\] izbornik](#page-24-0)
- [\[JEZIK\] izbornik](#page-25-0)
- [\[AUDIO\] izbornik](#page-26-0)
- [\[ZAKLJUČAJ\] izbornik](#page-27-0)
- [\[DRUGO\] izbornik](#page-28-0)
- [Efekt zvuka](#page-30-0)

#### **[Rad](#page-31-0)**

- [Prikaz početnog zaslona](#page-31-0)
- [Uporaba \[Početna\] izbornika](#page-31-0)
- [Uporaba Smart Share funkcije](#page-31-0)
- [Reprodukcija putem povezanih uređaja](#page-32-0)
- [Reproduciranje sadržaja diska](#page-32-0)
- [Reprodukcija Blu-ray 3D diska](#page-32-0)
- [Reprodukcija datoteke s diska/USB](#page-33-0)  [uređaja](#page-33-0)
- [Reprodukcija datoteke s mrežnog](#page-34-0)  [poslužitelja](#page-34-0)
- [Spajanje na poslužitelj kućne mreže za](#page-35-0)  [osobno računalo](#page-35-0)
- [Instaliranje softvera Nero MediaHome](#page-35-0)  [4 Essentials](#page-35-0)
- [Dijeljenje datoteka i mapa](#page-35-0)
- [O Nero MediaHome 4 Essentials](#page-36-0)
- [Zahtjevi za sustav](#page-36-0)
- [Općenita reprodukcija](#page-37-0)
- [Osnovne operacije za video i audio](#page-37-0)  [sadržaj](#page-37-0)
- [Osnovne operacije za foto sadržaj](#page-37-0)
- [Upotreba izbornika diska](#page-37-0)
- [Nastavljanje reprodukcije](#page-38-0)
- [Memoriranje zadnje scene](#page-38-0)
- [Zaslonski prikaz](#page-39-0)
- [Kontrola reprodukcije videozapisa](#page-39-0)
- [Kontrola prikaza fotografija](#page-40-0)
- [Napredna reprodukcija](#page-41-0)
- [Ponavljanje reprodukcije](#page-41-0)
- [Ponavljanje određenog dijela](#page-41-0)
- [Reprodukcija od odabranog vremena](#page-41-0)
- [Odabir jezika podnaslova](#page-42-0)
- [Slušanje različitih zvukova](#page-42-0)
- [Gledanje iz drugog kuta](#page-42-0)
- [Promjena omjera visine i širine TV](#page-42-0)  [slike](#page-42-0)
- [Mijenjanje stranice šifre podnaslova](#page-43-0)
- [Promjena moda slike](#page-43-0)
- [Prikaz informacija o sadržaju](#page-43-0)
- [Mijenjanje prikaza popisa sadržaja](#page-44-0)
- [Odabir datoteke podnaslova](#page-44-0)
- [Slušanje glazbe tijekom prikaza slika u](#page-45-0)  [nizu](#page-45-0)
- [Podešavanje \[3D\] opcije](#page-45-0)
- [Napredne funkcije](#page-46-0)
- [Uživanje u BD-Live™ funkciji](#page-46-0)
- [LG AV Remote](#page-46-0)
- [Mod osobnog zvuka](#page-46-0)
- [Prikazivanje informacija u Gracenote](#page-47-0)  [Media Database bazi podataka](#page-47-0)
- [Snimanje audio CD-a](#page-48-0)
- [Snimanje s FM radija ili AUX/](#page-48-0)  [PORTABLE izvora](#page-48-0)
- [Rad s radijem](#page-49-0)
- [Slušanje radija](#page-49-0)
- [Pohranjivanje radio-postaja](#page-49-0)
- [Brisanje spremljene postaje.](#page-49-0)
- [Brisanje svih spremljenih postaja](#page-49-0)
- [Poboljšanje lošeg FM prijema.](#page-49-0)
- [Vidi informacije o radio postaji](#page-49-0)
- [Reprodukcija iPoda](#page-50-0)
- [Uživanje u iPodu na zaslonu](#page-50-0)
- [Uživanje iPod u modu](#page-50-0)
- [Korištenje funkcije Premium](#page-52-0)
- [Korištenje LG Smart World](#page-52-0)
- [Prijava](#page-53-0)
- [Pretraživanje internetskog sadržaja](#page-53-0)
- [Korištenje izbornika My Apps](#page-54-0)

### **[Rješavanje problema](#page-55-0)**

- [Rješavanje problema](#page-55-0)
- [Općenito](#page-55-0)
- [Mreža](#page-56-0)
- [Slika](#page-57-0)
- [Zvuk](#page-57-0)
- [Podrška korisnicima](#page-57-0)
- [Napomena o softveru otvorenog koda](#page-57-0)

#### **[Dodatak](#page-58-0)**

- [Upravljanje TV-om pomoću](#page-58-0)
- [Podešavanje daljinskog za upravljanje](#page-58-0)  [s TV-om](#page-58-0)
- [Ažuriranje mrežnog softvera](#page-59-0)
- [Obavijest o mrežnom ažuriranju](#page-59-0)

Sadržaj ovih uputa može se razlikovati od funkcija uređaja za reprodukciju, što ovisi o instaliranom softveru ili pružatelju usluga.

- [Ažuriranje softver](#page-59-0)
- [Dodatne informacije](#page-61-0)
- [Zahtjevi za datoteke](#page-61-0)
- [AVCHD \(Advanced Video Codec](#page-62-0)  [High Definition Napredni video kodek](#page-62-0)  [visoke rezolucije\)](#page-62-0)
- [O DLNA](#page-63-0)
- [Određeni sistemski zahtjevi](#page-63-0)
- [Napomene o kompatibilnosti](#page-63-0)
- [Specifikacije Audio izlaza](#page-64-0)
- [Popis kodova zemalja](#page-65-0)
- [Popis kodova jezika](#page-66-0)
- [Robne marke i licence](#page-67-0)
- [Specifikacije](#page-70-0)
- [Održavanje](#page-72-0)
- [Rukovanje uređajem](#page-72-0)
- [Napomene o diskovima](#page-72-0)
- [Važne informacije vezane za mrežne](#page-73-0)  [usluge](#page-73-0)

# <span id="page-7-0"></span>**Uvod**

## **Diskovi za reprodukciju i simboli korišteni u ovom priručniku**

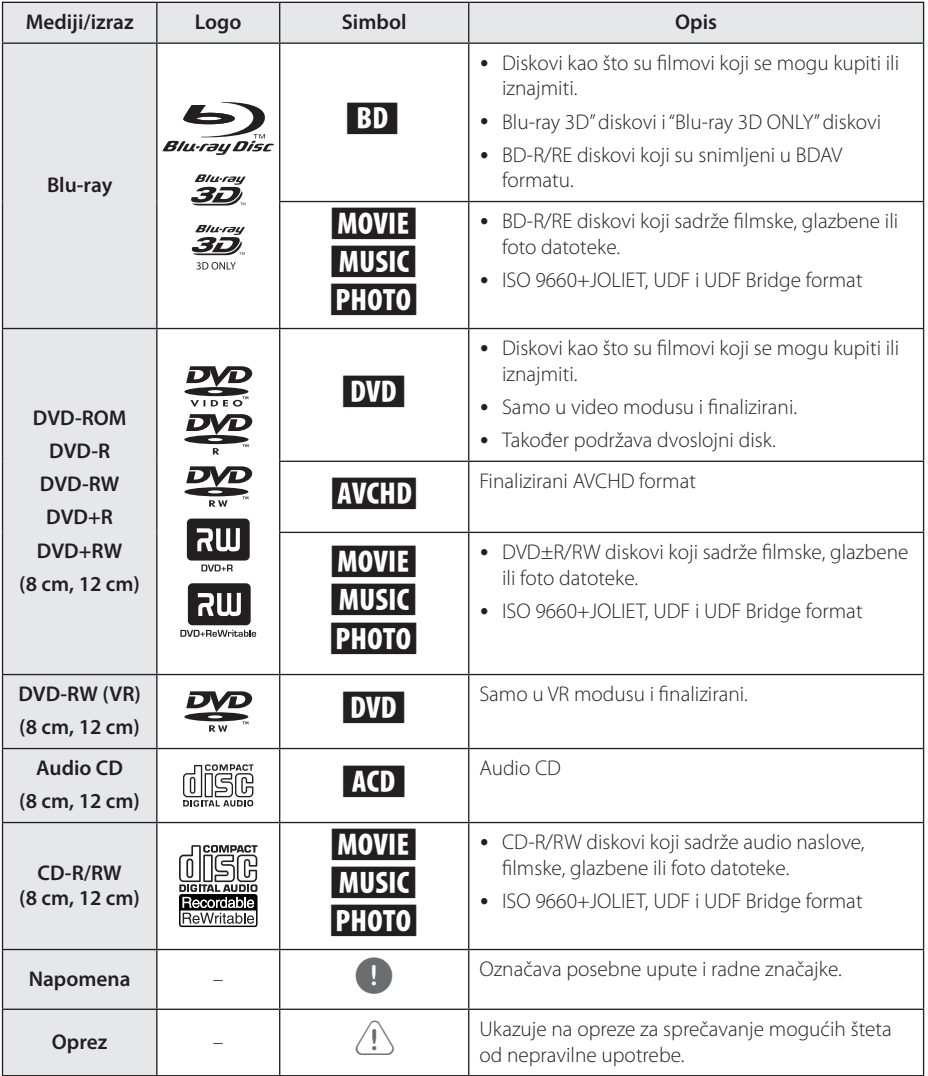

- <span id="page-8-0"></span>• Ovisno o uvjetima opreme za snimanje ili samog CD-R/RW (ili DVD±R/RW) diska, neki CD-R/RW (ili DVD±R/RW) diskovi neće se moći reproducirati na uređaju.
- Ovisno o softveru za snimanje i finaliziranje, neki snimljeni diskovi (CD-R/RW, DVD±R/ RW ili BD-R/RE) se možda neće moći reproducirati.
- BD-R/RE, DVD±R/RW i CD-R/RW diskovi koji su snimljeni pomoću osobnog računala ili DVD ili CD Rekordera se možda neće moći reproducirati ako je disk oštećen ili prljav, ili ako na lećama rekordera ima nečistoća ili kondenzacije.
- Ako disk snimate pomoću osobnog računala, čak i ako je disk snimljen u kompatibilnom formatu, postoje slučajevi u kojima možda neće doći do reprodukcije zbog postavki u softveru programa s kojim je snimljen disk. (Provjerite s proizvođačem softvera za detaljnije informacije.)
- Ovaj rekorder zahtijeva od diskova i snimanja ispunjavanje određenih tehničkih standarda kako bi se postigla optimalna kvaliteta reprodukcije.
- Prije-snimljeni DVD-i su automatski podešeni na ove standarde. Postoji mnogo različitih vrsta formata diskova za snimanje (uključujući CD-R koji sadrži MP3 datoteke), a oni zahtijevaju neke postojeće uvjete (pogledajte gore) kako bi osigurali kompatibilnu reprodukciju.
- Korisnici moraju znati da je potrebno dopuštenje za preuzimanje MP3 / WMA datoteka i glazbe s interneta. Naša kompanija nema nikakvih prava garantirati takvo dopuštenje. Dopuštenje je potrebno tražiti od vlasnika autorskih prava.
- Kod formatiranja diskova s višestrukim zapisivanjem, opciju za formatiranje diska je potrebno postaviti na [Mastered] kako bi disk bio kompatibilan s LG playerima. Kada opciju postavite na Live System, disk nećete moći koristiti na LG playeru. (Mastered/Live File System : Sustav formatiranja diska za Windows Vistu.)

### , Napomena **O "**7**" simbolu na zaslonu**

Tijekom rada se na vašem TV zaslonu može prikazati simbol " $Q$ " koji pokazuje da funkcija objašnjena u ovom priručniku za vlasnika nije moguća za određeni medij.

### **Regionalni kod**

Regionalni kod za ovaj uređaj otisnut je na dnu proizvoda. Uređaj može reproducirati samo BD-ROM ili DVD diskove s oznakom kao i na zadnjoj strani uređaja ili s oznakom "ALL".

### **Odabir sustava**

Uklonite disk koji je možda zaostao u uređaju, otvorite ladicu za disk pritiskom na tipke  $\triangle$  (OPEN/ CLOSE), pritisnite i držite M (PAUSE) dulje od pet sekundi kako biste izabrali sustav. (PAL, NTSC,AUTO)

# <span id="page-9-0"></span>**Daljinski upravljač**

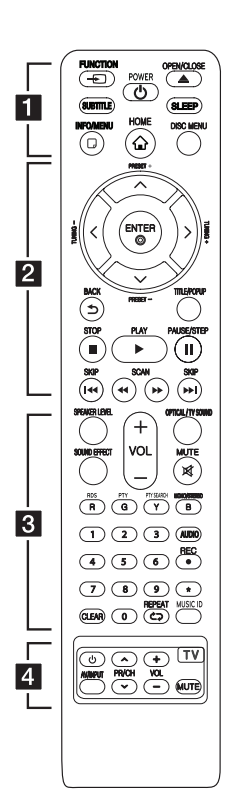

#### **Instaliranje baterije**

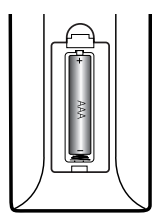

Skinite poklopac baterije na stražnjoj strani daljinskog upravljača i umetnite jednu bateriju (veličine AAA) s pravilno umetnutim  $\mathbf{\Theta}$  i  $\mathbf{\Theta}$ .

#### • • • • • • a•

FUNCTION **FUNCTION:** Mijenja način ulaza. **SUBTITLE:** Odabir jezika podnaslova.

1 **(POWER):** Uključuje ili isključuje uređaj.

B **(OPEN/CLOSE):** Služi za izbacivanje i umetanje diska.

**SLEEP:** Postavlja određeno vrijeme nakon kojeg će se uređaj automatski isključiti.

**INFO/MENU (**m**):** Otvara ili zatvara prikaz na zaslonu (OSD).

**HOME ( ):** Otvara ili zatvara početni izbornik [Početni izbornik].

**DISC MENU:** Otvara izbornik na disku.

• • • • • • **2** • • • • •

**Tipke smjerova:** Odabiru opciju u izborniku.

**PRESET +/-:** Odabir radio programa.

**TUNING +/-:** Podešavanje željenih radio postaja.

**ENTER (**b**):** Potvrđuje odabir izbornika.

**BACK (**1**):** Izlazak iz izbornika ili povratak na prethodni zaslon.

**TITLE/POPUP:** Prikazuje izbornik DVD naslova ili BD-ROM popup izbornik, ako je to moguće.

Z **(STOP):** Zaustavlja reprodukciju.

d **(PLAY):** Započinje reprodukciju.

M **(PAUSE/STEP):** Pauzira reprodukciju.

**EXAMPERIAN (SKIP):** Ide na sljedeće ili prethodno poglavlje / snimku / datoteku.

**<4 /> (SCAN):** Traži unazad ili naprijed.

#### • • • • • • **c**• • • • • •

**SPEAKER LEVEL:** Postavlja glasnoću za željeni zvučnik.

**SOUND EFFECT:** Postavlja način rada zvučnog efekta.

**VOL +/-:** Podešava glasnoću zvučnika.

**OPTICAL/ TV SOUND:** Mijenja način ulaza u optički izravno.

**MUTE:** Isključuje zvuk uređaja.

**Tipke u boji (R, G, Y, B):**  - Koristite za kretanje BD-ROM izbornikom. Također, koriste se kao prečaci za određene izbornike.

- B tipka: Odabire mono/stereo u FM načinu rada.

**RDS:** Podatkovni radio sustav.

**PTY:** Pregled vrste RDS programa.

**PTY SEARCH:**  Pretražuje vrste programa.

**0-9 brojčane tipke:** Odabire brojčane opcije u izborniku.

**CLEAR:** Briše oznaku u izborniku za traženje pomoću markera (oznake) ili briše broj kada se postavlja lozinka.

**REPEAT (CD):** Ponavlja željeni dio ili sekvencu.

**MUSIC ID:** Kada je priključen na mrežu, može prikazivati informacije o trenutnoj pjesmi tijekom reprodukcije filma.

**AUDIO:** Odabir jezika zvučnih zapisa ili audiokanala.

X **(REC):** Snima s Audio CD-a, FM radija i AUX izvora na USB.

? **:** Ova tipka nije omogućena.

• • • • • • **4** • • • • •

**Tipke za upravljanje TV-om:**  Pogledajte stranicu 59.

# <span id="page-10-0"></span>**Prednja ploča**

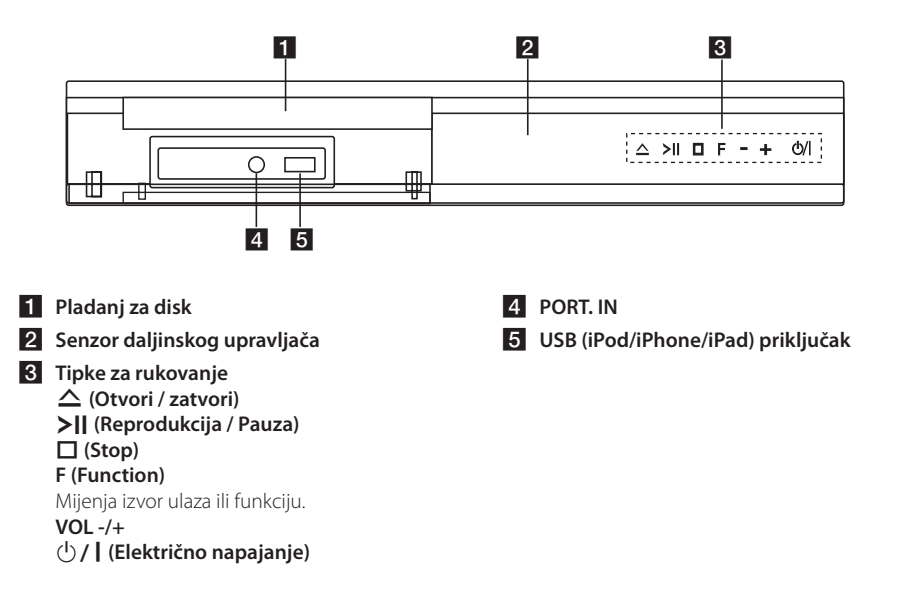

# Zadnja ploča

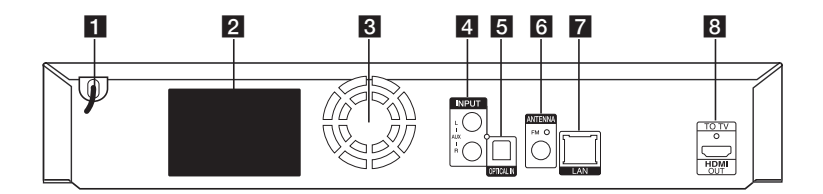

- a **Električni kabel za izmjenični napon**
- **2** Konektori zvučnika
- **8** Ventilator za hlađenje
- **4** AUX (L/R) INPUT
- **E** OPTICAL IN
- f **Antenski priključak**

g **LAN priključak 8** HDMI OUT TO TV

# <span id="page-11-0"></span>**Postavljanje sustava**

<sup>A</sup> <sup>A</sup> <sup>A</sup>

Sljedeća slika prikazuje primjer raspoređivanja sustava. Napominjemo da se slike u ovom priručniku razlikuju od stvarnog uređaja i služe D A samo kao primjer.

Za najbolji mogući surround zvuk, svi zvučnici izuzev subwoofera trebaju se postaviti na istu udaljenost od mjesta slušanja (@).

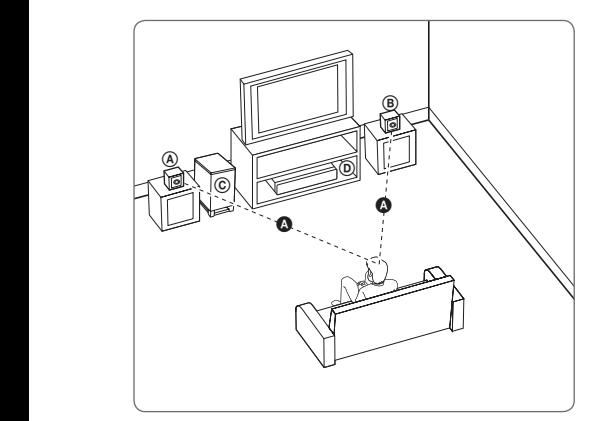

#### D E F A A B C G D E F G A A **Prednji lijevi i prednji gornji lijevi zvučnik (L)/** B C D E F G A A B **Prednji desni i prednji gornji desni zvučnik** C **(R):**

Prednje zvučnike postavite sa strane monitora ili zaslona i što je više moguće u ravnini s površinom E zaslona. A

#### **C** Sub-Woofer:

Položaj subwoofera nije kritičan, jer duboki bas tonovi nisu jako usmjerivi. Bolje je staviti subwoofer u blizinu prednjih zvučnika. Zvučnik malo okrenite prema sredini sobe kako biste smanjili odbijanja zvuka od zidova.

#### D E F A A B C **Uređaj**

### >Oprez

 $\overline{1}$ 

 $\overline{\phantom{a}}$ 

- Pazite da dieca ne guraju svoje ruke ili predmete u \*otvor zvučnika. \*Otvor zvučnika: Otvor na kućištu zvučnika za bogat zvuk basa (prilog).
- Zvučnici sadrže magnetske dijelove što može uzrokovati nepravilnosti u prikazu boja na CRT-u TV zaslonu ili zaslonu PC monitora. Molimo koristite zvučnike na udaljenosti od TV zaslona ili zaslona PC monitora.
- Prije upotrebe subwoofera uklonite vinilnu zaštitu.

# <span id="page-12-0"></span>**Priključivanje zvučnika**

### **Priključivanje zvučnika na svirač**

1. Spojite žice na uređaj.

Pazite na boje žica koje trebaju odgovarati istoj boji priključnog otvora na poleđini jedinice. Za priključivanje žice na uređaj otvorite priključni otvora pritiskom na plastičnu kvačicu. Umetnite žicu i otpustite plastičnu kvačicu.

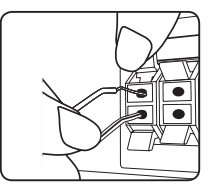

Spojite crnu traku svake žice tako da jedan ide u priključni otvor označen - (minusom), a druga u priključni otvor označen + (plusom).

Na player priključite kabel woofera. Prilikom priključivanja kabela woofera na player, umetnite konektor sve dok ne čujete kako je kliknuo.

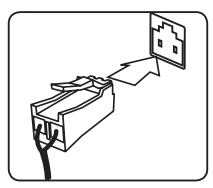

2. Spojite žice na zvučnike. Spojite drugi kraj svake žice na odgovarajući zvučnik vodeći računa o bojama:

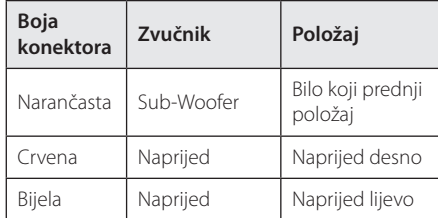

Za spajanje žice na zvučnike, pritisnite plastičnu kvačicu i otvorite priključni otvor na dnu svakog zvučnika. Umetnite žicu i otpustite kvačicu.

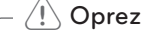

- Pripazite da djeca ne guraju ruke ni predmete u \*odvod zvučnika. \*Odvod zvučnik : Rupa za bogatiju bas zvuk na sanduku zvučnika (u prilogu).
- Zvučnici sadrže magnetne dijelove, tako da se na TV zaslonu ili monitoru računala mogu pojaviti nepravilnosti u boji. Molimo, zvučnike postavite dalje od TV zaslona il računala.

# <span id="page-13-0"></span>**Priključivanje na TV**

Ako koristite HDMI TV ili monitor, možete ga priključiti na ovaj player koristeći HDMI kabel (tipa A, Brzi HDMI™ kabel). Priključite HDMI priključak na playeru na HDMI priključak na HDMI kompatibilnom TV-u ili monitoru.

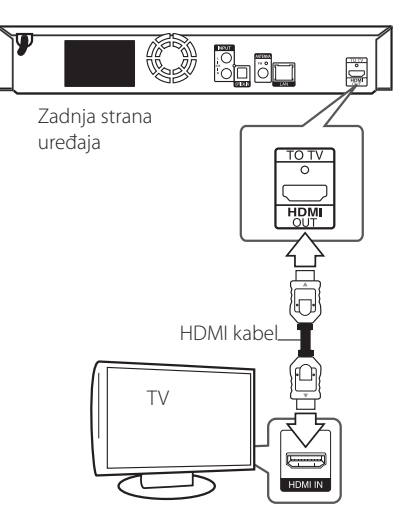

Postavite TV izvor za HDMI (pogledajte TV priručnik za vlasnika).

### , Napomena

Molimo pogledajte priručnike za vaš TV, stereo sustav ili drugu opremu, ako je potrebno, kako biste napravili najbolje priključivanje.

### **Dodatne informacije za HDMI**

- y Kada priključite HDMI ili DVI kompatibilni uređaj obratite pažnju na sljedeće:
	- Pokušajte isključiti HDMI/DVI uređaj i ovaj player. Sljedeće, uključite HDMI/DVI uređaj i ostavite ga uključenog otprilike 30 sekundi, a zatim uključite ovaj player.
	- Video ulaz za priključeni uređaj je ispravno postavljen za ovaj uređaj.
	- Priključeni uređaj je kompatibilan s 720 x 576p, 1280 x 720p, 1920 x 1080i ili 1920 x 1080p video ulazom.
- Svi HDCP kompatibilni DVI uređaji neće raditi s ovim player-om.
	- Slika se neće ispravno prikazati s ne-HDCP uređajem.

#### , Napomena

- · Ako priključeni HDMI uređaj ne prihvaća playerov audio izlaz, audio zvuk na HDMI uređaju može biti izobličen ili možda neće biti zvuka.
- Kada upotrebljavate HDMI priključivanje, možete mijenjati rezoluciju za HDMI izlaz. (Pogledajte "Podešavanje rezolucije" na stranici 16.)
- y Odaberite vrstu video izlaza s HDMI OUT priključka koristeći [HDMI postavke boje] opciju u [Postavke] izborniku (pogledajte stranicu 26).
- Mijenjanje rezolucije kada je priključivanje već napravljeno može dovesti do nepravilnosti u radu. Kako biste riješili problem isključite player i ponovo ga uključite.
- Kada HDMI priključivanje s HDCP nije verificirano, TV zaslon će se zacrniti. U tom slučaju, provjerite HDMI priključivanje ili iskopčajte HDMI kabel.
- Ako se na ekranu vide smetnje ili linije, molimo provjerite HDMI kabel (dužina je općenito ograničena na 4,5 m (15 ft.))..

# <span id="page-14-0"></span>**Što je SIMPLINK?**

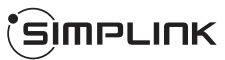

Nekim funkcijama ovog uređaja može se upravljati pomoću daljinskog upravljača TV-a, kada su uređaj i LG TV sa SIMPLINK funkcijom povezani preko HDMI prikliučivania.

Funkcije kojima može upravljati daljinski upravljač LG TV-a; reprodukcija, pauza, skeniranje, preskakanje, stop, isključivanje i sl.

Pogledajte TV priručnik za vlasnika za detalje o SIMPLINK funkciji.

LG TV sa SIMPLINK funkcijom ima dolje prikazani logotip.

### **(B)** Napomena

Ovisno o vrsti diska ili stanju reprodukcije, neke se SIMPLINK operacije mogu razlikovati od onog što biste željeli ili možda neće raditi.

### **ARC (Audio Return Channel) funkcija**

ARC funkcija omogućuje da TV koji podržava HDMI šalje audio signal na HDMI OUT ovog uređaja.

Za korištenje ove funkcije:

- Vaš TV mora podržavati HDMI-CEC i ARC funkciju i HDMI-CEC i ARC mora biti Uključeno.
- Načini postavljanja HDMI-CEC i ARC mogu se razlikovati ovisno o TV-u. Za detalje o ARC funkciji, pogledajte TV priručnik.
- Morate koristiti HDMI kabel (tip A, High Speed HDMI™ kabel s Ethernetom).
- Morate se povezati s HDMI IN koji podržava ARC funkciju koristeći HDMI OUT na tom uređaju.
- Možete povezati samo jedno kućno kino na TV kompatibilan s ARC-om.

#### **(B)** Napomena

Za aktiviranje funkcije [SIMPLINK / ARC] podesite ovu opciju na [Uključeno]. (stranica 30)

### <span id="page-15-0"></span>**Podešavanje rezolucije**

Player omogućuje biranje nekoliko izlaznih rezolucija za HDMI priključke. Rezoluciju možete promijeniti pomoću [Postavke] izbornika.

- 1 Pritisnite HOME  $(\bigwedge)$
- 2. Koristite  $\lt/$  a odabir [Postavke], a zatim pritisnite ENTER (<sup>o</sup>). Pojavit će se [Postavke] izbornik.
- 3. Koristite  $\triangle$  / V kako biste odabrali [ZASLON] opciju, a zatim pritisnite  $\geq$  kako biste prešli na drugu razinu.
- 4. Koristite  $\Lambda$  / V kako biste odabrali [Rezolucija] opciju, a zatim pritisnite ENTER  $(\odot)$  kako biste prešli na treću razinu.

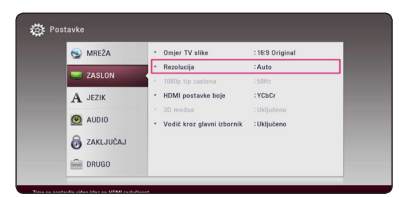

5. Koristite  $\Lambda$  / V kako biste odabrali željenu rezoluciju, a zatim pritisnite ENTER  $(\odot)$  kako biste potvrdili odabir.

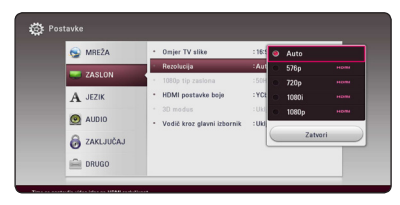

#### , Napomena

- y Ako vaš TV ne prihvaća rezoluciju koju ste postavili na playeru, rezoluciju možete postaviti na 576p na sljedeći način:
	- 1. Pritisnite **A** za otvaranje pladnja diska.
	- 2. Pritisnite (STOP) dulje od 5 sekundi.
- y Ako ručno odredite rezoluciju, a zatim na TV priključite HDMI priključak, a vaš ga TV ne prihvaća, postavka za rezoluciju se postavlja na [Auto].
- y Ako odaberete rezoluciju koju vaš TV ne prihvaća, prikazat će se poruka upozorenja. Ako nakon mijenjanja rezolucije ne vidite zaslon, molimo pričekajte 20 sekundi i rezolucija će se automatski vratiti na prethodno postavljenu rezoluciju.
- y Brzina okvira za 1080p video izlaz se može automatski postaviti na 24 Hz ili 50 Hz ovisno o mogućnostima i preferencama priključenog TV-a, a na osnovu izvorne brzine okvira sadržaja na BD-ROM disku.

# <span id="page-16-0"></span>**Priključivanje antene**

Priključite isporučenu antenu za slušanje radija.

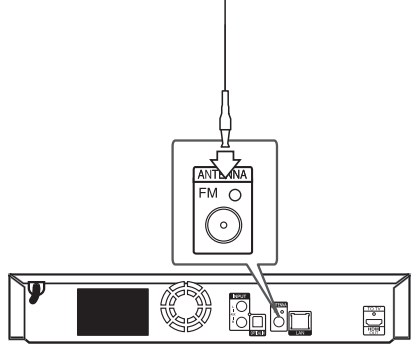

Zadnja strana uređaja

### , Napomena

Nakon što ste priključili FM žičnu antenu, provjerite je li izvučena.

# **Priključivanje vanjskog uređaja**

### **AUX priključivanje**

Možete uživati u zvuku iz vanjske komponente kroz zvučnike ovog sustava.

Analogne audio izlazne priključke na vašoj komponenti spojite na AUX L/R (INPUT) priključke na uređaju. A zatim pritiskom na FUNCTION odaberite opciju [AUX].

Također možete koristiti F (Function) tipku na prednjoj ploči za odabir ulaza.

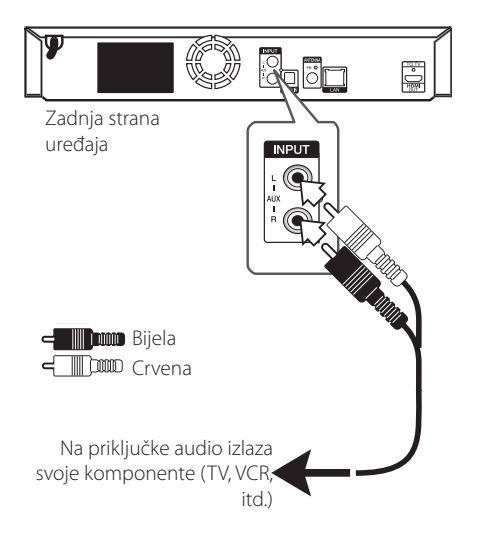

### <span id="page-17-0"></span>**PORT. IN priključivanje**

Možete uživati u zvuku s prijenosnog svirača preko zvučnika ovog sustava.

Spojite slušalice (ili line out) priključak na prijenosni audio svirač u PORT. IN utičnicu ovoga uređaja. A zatim odaberite [PORTABLE] opciju pritiskom na tipku FUNCTION.

Također možete koristiti F (Function) tipku na prednjoj ploči za odabir ulaza.

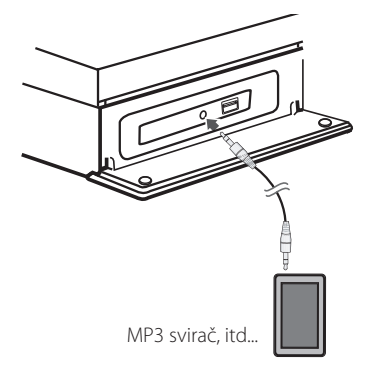

### **OPTICAL IN priključak**

Možete uživati u zvuku iz vaše komponente s digitalnom optičkom vezom kroz zvučnike ovog sustava.

Spojite priključak optičkog izlaza svoje komponente na OPTICAL IN priključak na uređaju. A zatim pritiskom na FUNCTION odaberite opciju [OPTICAL]. Or press OPTICAL / TV SOUND to select directly.

Također možete koristiti F (Function) tipku na prednjoj ploči za odabir ulaza.

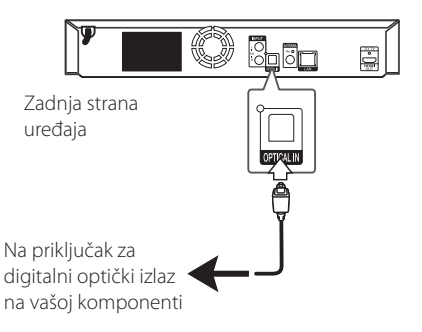

# <span id="page-18-0"></span>**Priključivanje na vašu kućnu mrežu**

Player se može priključiti na lokalnu mrežu (LAN) preko priključka za LAN na stražnjoj ploči. Priključivanjem uređaja na širokopojasnu kućnu mrežu dobit ćete pristup uslugama kao što su ažuriranje softvera, BD-Live interakcija i internetski sadržaji.

### **Kabelsko priključivanje na mrežu**

Korištenje kabelske mreže pruža najbolje performanse, zato što su uređaji izravno priključeni na mrežu i nisu izloženi smetnjama uslijed interferencija frekvencija.

Molimo pogledajte dokumentaciju za vaš mrežni uređaj za daljnje upute.

Priključite LAN priključak na playeru na odgovarajući priključak na vašem modemu ili ruteru pomoću komercijalno dostupnog LAN ili Ethernet kabla.

- Kod ukapčanja ili iskapčanja LAN kabla, držite kabel za konektor. Kod iskapčanja, ne potežite LAN kabel već iskopčajte konektor pritiskom na plastičnu polugicu. **!) Napomena**<br>Kod ukapčanja ili isk<br>držite kabel za kone<br>potežite LAN kabel<br>pritiskom na plastič<br>Ne priključujte telef<br>priključak.<br>S obzirom da posto<br>priljučivanja, molim<br>pružatelja vaše inter<br>Želite li pristupiti sa<br>poslu
- Ne priključujte telefonski kabel na LAN priključak.
- S obzirom da postoje brojne konfiguracije priljučivanja, molimo slijedite specifikacije pružatelja vaše internet usluge.
- Želite li pristupiti sadržaju na DLNA poslužiteljima, player se putem usmjerivača mora priključiti na njihovu lokalnu mrežu.
- · Da biste računalo postavili kao DLNA poslužitelj, na njega instalirajte priloženi softver Nero MediaHome 4. (pogledajte

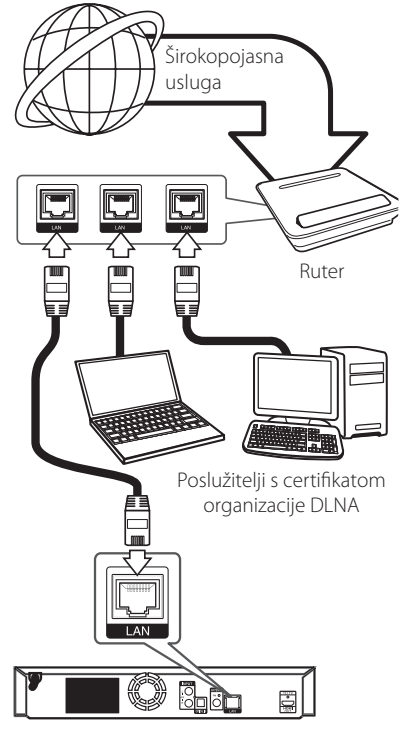

Zadnja strana uređaja

### <span id="page-19-0"></span>**Podešavanje kabelske mreže**

Ako na lokalnoj mreži (LAN), preko kabelskog priključivanja postoji DHCP server, player će automatski dobiti IP adresu. Nakon ostvarenja fizičkog priključivanja, mali broj kućnih mreža može zahtijevati podešavanje mrežnih postavki playera. Podesite mrežne postavke [MREŽA] na sljedeći način.

#### **Priprema**

Prije postavljanja kabelske mreže, potrebno je priključivanje na širokopojasni internet na vašoj kućnoj mreži.

1. Odaberite [Postavke priključivanja] opciju u [Postavke] izborniku, a zatim pritisnite ENTER  $\left( \bigodot \right)$ .

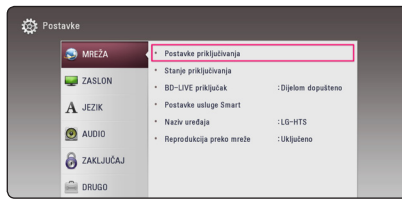

2. Pročitajte pripreme za postavljanje mreže pa pritisnite tipku ENTER (<sup>o</sup>) dok je označena stavka [Start].

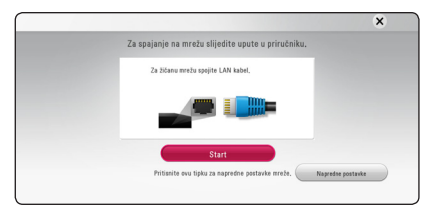

Mreža će se automatski povezati s jedinicom.

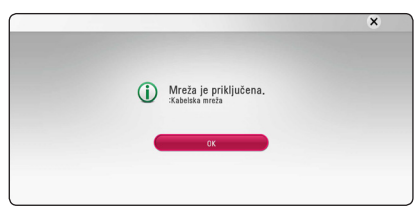

#### **Napredne postavke**

Želite li ručno postaviti postavke mreže, upotrijebite tipke  $\bigwedge$  /  $\bigvee$  za odabir stavke [Napredne postavke] u izborniku [Mrežne postavke i pritisnite tipku  $ENTFR$  $(O).$ 

1. Koristite  $\Lambda$  / V /  $\lt$  /  $>$  za odabir IP modusa. [Dinamik] ili [Statik].

Normalno odaberite [Dinamik] za automtsko dodijeljivanje IP adrese.

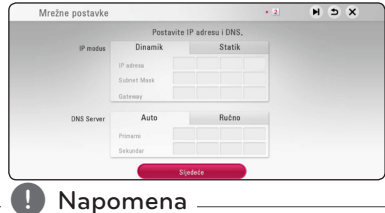

#### Ako na mreži nema DHCP servera, a vi želite ručno postaviti IP adresu, odaberite [Statik], a zatim postavite [IP adresa], [Subnet Mask], [Gateway] i [DNS Server] koristeći

W/S/A/D i brojčane tipke. Ako tijekom unošenja brojeva pogriješite, pritisnite CLEAR za brisanje jače osvijetljenih dijelova.

2. Odaberite [Sljedeće] i pritisnite ENTER  $(①)$  za primjenu mrežnih postavki.

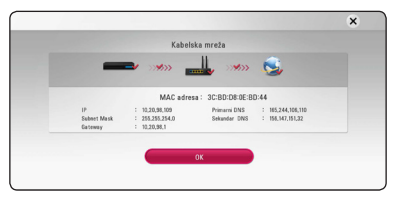

Na zaslonu se prikazuje status mrežne veze.

3. Za dovršetak postavki žičane mreže pritisnite tipku ENTER (<sup>O</sup>) dok je označena stavka [OK].

#### **Napomene o priključivanju na mrežu**

- Brojni problemi kod podešavanja priključivanja na mrežu se često rješavaju resetiranjem rutera ili modema. Nakon priključivanja playera na kućnu mrežu, ruter ili modem brzo isključite ili iskopčajte utikač uređaja iz utičnice. Zatim uključite uređaj i /ili ukopčajte utikač uređaj nazad u utičnicu.
- Ovisno o pružatelju internet usluge (ISP), neki uređaji koji mogu primati internet usluge mogu biti ograničeni uslijed uvjeta same usluge. Za detalje, kontaktirajte svoj ISP.
- Naša kompanija ne snosi odgovornost za nepravilnosti u radu playera i/ili funkcijama internet priključivanja nastalim zbog komunikacijskih grešaka/nepravilnosti povezanih s vašim širokopojasnim internet priključkom, ili drugom priključenom opremom.
- y Funkcije BD-ROM diskova, omogućene preko funkcije Internet priključivanja nisu stvorene ili omogućene od strane naše kompanije i naša kompanija ne snosi odgovornost za njihovu funkcionalnost i neprestanu dostupnost. Neki materijali povezani s diskom koji su dostupni preko internet priključka možda neće biti kompatibilni s ovim playerom. Ako imate pitanja o takvo sadržaju, molimo kontaktirajte proizvođača diska.
- y Neki internet sadržaji mogu zahtijevati veću brzinu širokopojasnog priključivanja.
- Čak i ako je player pravilno konfiguriran, neki internet sadržaji možda neće pravilno raditi uslijed zagušenja prometa na mreži, ili kvalitete vaše internet usluge, ili problema na strani pružatelja sadržaja.
- Neke operacije internet priključivanja možda neće biti moguće uslijed određenih ograničenja koje je postavio pružatelj internet usluge (ISP) koji vam isporučuje uslugu vašeg širokopojasnog internet priključivanja.
- Odgovorni ste za sve račune koje obračunava ISP, uključujući, bez ograničenja, naplatu priključka.
- Potreban je 10 Base-T ili 100 Base-TX LAN priključak za kabelsko priključivanje na player. Ako vam vaša internet usluga ne dopušta takvo priključivanje, player nećete moći priključiti.
- Za korištenje xDSL usluge potrebno je koristiti ruter.

• Za korištenje DSL usluge potrebno je koristiti DSL modem, a za korištenje usluge kabelskog modema potrebno je koristiti kabelski modem. Ovisno o načinu pristupa i pretplatničkom ugovoru s vašim poslužiteljem internet usluge (ISP), možda nećete moći koristiti funkcije priključivanja na internet u ovom playeru ili ćete možda biti ograničeni na broj uređaja koje istovremeno možete priključiti na mrežu. (Ako vaš poslužitelj (ISP) ograničava pretplatu na jedan uređaj, player se neće moći priključiti kada je na mrežu već priključeno računalo.)

## <span id="page-21-0"></span>**Početne postavke**

Pri prvom uključivanju jedinice na zaslonu se pojavljuje čarobnjak za početno postavljanje. U čarobnjaku za početno postavljanje podesite jezik prikaza i postavke mreže.

1. Pritisnite tipku (<sup>I</sup>) (POWER).

Na zaslonu se pojavljuje čarobnjak za početno postavljanje.

2. Tipkama  $\Lambda/V/C/$  odaberite jezik prikaza i pritisnite tipku ENTER  $(\odot)$ .

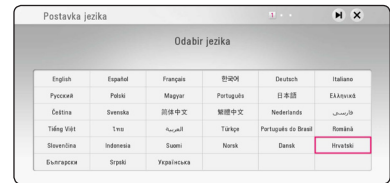

3. Pročitajte i provedite pripreme za postavljanje mreže pa pritisnite tipku ENTER  $(\bigcirc)$  dok je označena stavka [Start].

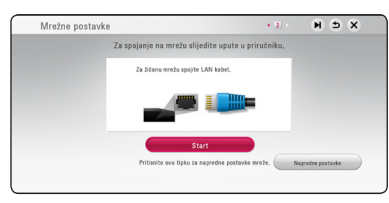

Ako je spojena žičana mreža, postavljanje mrežne veze dovršit će se automatski.

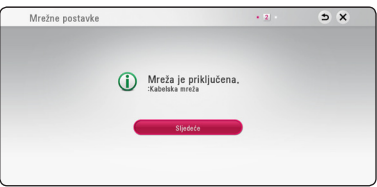

Ako je vaša pristupna točka zaštićena, po potrebi morate unijeti sigurnosni kod.

- 4. Odaberite [Sljedeće], zatim pritisnite ENTER  $(③)$ .
- 5. Pritisnite ENTER  $(\odot)$  za potvrdu signala testnog tona zvučnika.

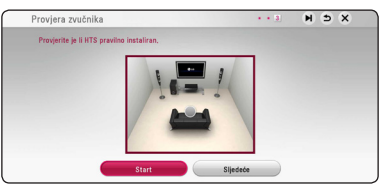

Nakon provjere signala testnog tona, pritisnite ENTER (<sup>O</sup>) dok je označen [Stop]. Odaberite [Sljedeće], zatim pritisnite ENTER  $(③)$ .

6. Putem zvučnika ovog uređaja možete automatski slušati zvuk s televizora kad je televizor uključen. Televizor i uređaj trebaju biti spojeni optičkim kabelom.

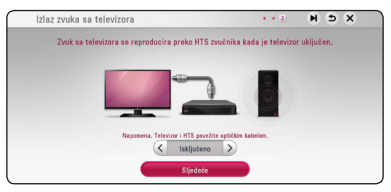

Pritisnite  $\Lambda$  za prebacivanie te pritisnite  $\lt/>$ za odabir [Uključeno] ili [Isključeno]. Odaberite [Sljedeće] i pritisnite ENTER (<sup>O</sup>).

7. Provjerite sve postavke koje ste podesili u prethodnim koracima.

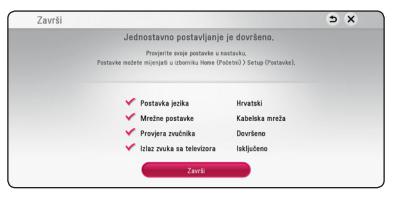

Za dovršetak početnog postavljanja pritisnite tipku ENTER (·) dok je označena stavka [Završi]. Trebate li promijeniti neke postavke, tipkama  $\Lambda$ /V/ $\leq$ / $>$  odaberite stavku  $\Delta$  i pritisnite tipku  $F\text{NTFR}(\bigcircled{\mathbf{0}})$ .

# <span id="page-22-0"></span>**Postavke**

### **Podešavanje postavki**

U [Postavke] izborniku možete mijenjati postavke playera.

1. Pritisnite HOME  $\left( \bigodot \right)$ .

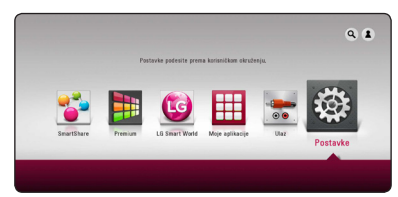

2. Koristite  $\lt/$  > za odabir [Postavke], a zatim pritisnite ENTER (<sup>O</sup>). Pojavit će se izbornik za početna podešavanja [Postavke].

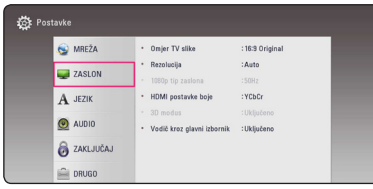

3. Koristite  $\Lambda/V$  za odabir prve opcije, a zatim pritisnite > za prijelaz na drugu razinu.

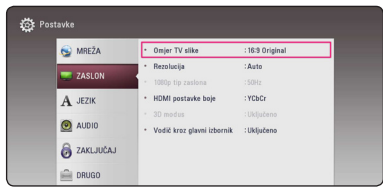

4. Koristite  $\Lambda/V$  za odabir druge opcije, a zatim pritisnite ENTER (<sup>o</sup>) za prelaz na treću razinu.

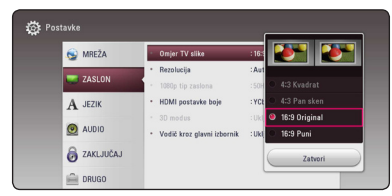

5. Koristite  $\Lambda/V$  za odabir željene postavke, i pritisnite ENTER  $(\odot)$  za potvrdu svog odabira.

## <span id="page-23-0"></span>**[MREŽA] izbornik**

[MREŽA] postavke se trebaju koristiti za ažuriranje softvera, BD-Live i on-line usluge.

#### **Postavke priključivanja**

Ako je kućno mrežno okruženje spremno za priključivanje playera, na playeru treba postaviti mrežnu vezu za mrežnu komunikaciju. (Pogledajte "Priključivanje na vašu kućnu mrežu" na stranicama 19.)

#### **Stanje priključivanja**

Ako želite provjeriti stanje mreže playera, odaberite [Stanje priključivanja] opciju i pritisnite ENTER (b) za provjeru da li je uspjelo priključivanje na mrežu i internet.

#### **BD-LIVE priključak**

Internet pristup možete ograničiti kada se koristi BD-Live funkcije.

#### **[Dopušteno]**

Internet pristup je dopušten za sve BD-Live sadržaje.

#### **[Dijelom dopušteno]**

Internet pristup je dopušten samo za BD-Live sadržaje koji imaju potvrde vlasnika sadržaja. Internet pristup i AACS Online funkcije su zabranjene za sve BD-Live sadržaje bez potvrde.

#### **[Zabranjeno]**

Internet pristup je zabranjen za sve BD-Live sadržaje.

#### **Postavke usluge Smart**

#### **[Postavke države]**

Odaberite područje za točni prikaz internetskog sadržaja usluge.

#### **[Inicijalizacija]**

Ovisno o regiji funkcija [Inicijalizacija] možda neće biti dostupna.

#### **Naziv uređaja**

Mrežni naziv možete unijeti pomoću virtualne tipkovnice. Player će biti prepoznat prema nazivu koji unesete na kućnoj mreži.

#### **Reprodukcija preko mreže**

Ova funkcija vam omogućuje upravljanje reprodukcijom sadržaja koji se učitava s DLNA medijskog poslužitelja pomoću DLNA ovjerenog pametnog telefona. Većina DLNA ovjerenih pametnih telefona ima funkciju upravljanja reproduciranim sadržajem na vašoj kućnoj mreži. Postavite ovu opciju na [Uključeno] za dopuštenje pametnom telefonu da upravlja s ovim uređajem. Pogledajte upute za vaš DLNA ovjereni pametni telefon ili program za detaljnije informacije.

#### , Napomena

- Uređaj i DLNA ovjereni pametni telefon moraju biti priključeni na istu mrežu.
- Za korištenje [Reprodukcija preko mreže] funkcije koristeći DLNA ovjereni pametni telefon, prije priključivanja na ovaj uređaj, pritisnite HOME  $\textcircled{c}$ ) za prikaz izbornika.
- Tijekom upravljanja uređajem koristeći [Reprodukcija preko mreže] funkciju, daljinski upravljač možda neće raditi.
- y Formati za datoteke koji su navedeni kao omogućeni, na stranici 62, nisu uvijek podržani u [Reprodukcija preko mreže] funkciji.

## <span id="page-24-0"></span>**[ZASLON] izbornik**

#### **Omjer TV slike**

Odaberite omjer TV izgleda u skladu s vašim TV-om.

#### **[4:3 Kvadrat]**

Odaberite kada je priključen standardni 4:3 TV. Prikazuje kazališne slike s maskiranim prugama iznad i ispod slike.

#### **[4:3 Pan sken]**

Odaberite kada je priključen standardni 4:3 TV. Prikazuje obrezanu sliku kako bi se uklopila u TV zaslon. Obje strane slike su odrezane.

#### **[16:9 Original]**

Odaberite kada je priključen 16:9 široki TV. Slika 4:3 se prikazuje u izvornom 4:3 omjeru prikaza, tako da se na lijevoj i desno strani prikazuju crni rubovi.

#### **[16:9 Puni]**

Odaberite kada je priključen 16:9 široki TV. 4:3 slika se podešava vodoravno (linearno proporcionalno) kako bi slika popunila cijeli zaslon.

#### , Napomena

[4:3 Kvadrat] i [4:3 Pan sken] opcije ne možete odabrati kada je rezolucija postavljena na više od 720p.

### **Rezolucija**

Služi za prilagodbu izlazne razlučivosti HDMI videosignala. Pogledajte stranice 16 za detalje o postavkama za rezoluciju.

#### **[Auto]**

Ako je HDMI OUT priključak priključen na TV koji pruža informaciju o zaslonu (EDID), tada se automatski odabire rezolucija koja najviše odgovara priključenom TV-u.

#### **[576p]**

Prosljeđuje na izlaz 576 linija progresivnog videa.

#### **[720p]**

Prosljeđuje na izlaz 720 linija progresivnog videa.

#### **[1080i]**

Prosljeđuje na izlaz 1080 linija interlaced videa.

#### **[1080p]**

Prosljeđuje na izlaz 1080 linija progresivnog videa.

#### **1080p tip zaslona**

Kada je rezolucija postavljena na 1080p, odaberite [24 Hz] za dobru prezentaciju filmskog materijala (1080p/24 Hz) s HDMI-opremljenim zaslonom kompatibilnim s 1080p/24 Hz ulazom.

#### , Napomena

- Kada odaberete [24 Hz], kod prebacivanja između videa i filmskog materijala može doći do nekih smetnji na slici. U tom slučaju odaberite [50 Hz].
- Čak i kad je [1080p tip zaslona] postavljen na [24 Hz], ako vaš TV nije kompatibilan s 1080p/24 Hz, stvarna frekvencija video izlaza bit će 50 Hz kako bi odgovarala formatu video izvora.

#### <span id="page-25-0"></span>**HDMI postavke boje**

Odaberite vrstu izlaza s HDMI OUT priključka. Za ovu postavku, molimo pogledajte priručnik za vaš zaslonski uređaj.

#### **[YCbCr]**

Odaberite kada se priključujete zaslon s HDMI priključkom.

#### **[RGB]**

Odaberite kada se priključujete zaslon s DVI priključkom.

#### **3D modus**

Odaberite vrstu modusa za izlaz za reprodukciju Blu-ray 3D diska.

#### **[Isključeno]**

Reprodukcija Blu-ray 3D diska će imati izlaz za 2D modus kao normalna reprodukcija BD-ROM diska.

#### **[Uključeno]**

Reprodukcija Blu-ray 3D diska će imati izlaz kao 3D modus.

#### **Vodič kroz glavni izbornik**

Ova funkcija vam omogućava da prikazujete ili brišete balončiće vodiča u glavnom izborniku. Za prikazivanje vodiča, postavite ovu opciju na [Uključeno].

### **[JEZIK] izbornik**

#### **Izbornik zaslona**

Odaberite jezik za [Postavke] izbornik i prikaz nazaslonu.

#### **Izbornik diska / Audio diska / Titl diska**

Odaberite svoj jezik za audio snimke (disk audio), titlove i disk izbornik.

#### **[Original]**

Odnosi se na originalni jezik na kojem je snimlien disk.

#### **[Drugo]**

Pritisnite ENTER  $(\odot)$  za odabir drugog jezika. Koristite brojčane tipke, a zatim pritisnite ENTER (<sup> $\odot$ </sup>) za unos odgovarajućeg 4-znamenkastog broja prema popisu kodova jezika na stranici 67.

#### **[Isključeno] (Samo disk titl)**

Isključite titl.

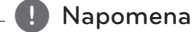

Ovisno o disku, vaše postavke za jezik možda neće raditi.

## <span id="page-26-0"></span>**[AUDIO] izbornik**

Svaki disk ima brojne opcije za audio izlaz. Postavite Audio opcije na playeru u skladu s vrstom audio sustava koji koristite.

#### , Napomena

S obzirom da brojni čimbenici utječu na vrstu audio izlaza, za detalje pogledajte "Specifikacije Audio izlaza" na stranicama 65.

### **Digitalni izlaz**

#### **[PCM Stereo] (Samo HDMI)**

Odaberite kada priključak HDMI OUT uređaja priključite na uređaj s dvokanalnim digitalnim stereodekoderom.

#### **[PCM Multi-Ch] (Samo HDMI)**

Odaberite kada HDMI OUT priključak uređaja priključite na uređaj s više-kanalnim digitalnim dekoderom.

#### **[DTS Re-Encode] (Samo HDMI)**

Odaberite kada priključak HDMI OUT uređaja priključite na uređaj s DTS dekoderom.

#### **[BitStream] (Samo HDMI)**

Odaberite kada priključak HDMI OUT uređaja priključite na uređaj s LPCM, Dolby Digital, Dolby Digital Plus, Dolby TrueHD, DTS i DTS-HD dekoderom.

#### , Napomena

- Kada je [Digitalni izlaz] opcija postavljena na [PCM Multi-Ch], audio na izlazu može biti PCM Stereo ako HDMI uređaj s EDID-om nije detektirao PCM Multi-Ch informaciju.
- Ako je [Digitalni izlaz] opcija postavljena na [DTS re-encode], DTS Re-encode audio se šalje na izlaz za BD-ROM diskove sa sekundarnim audiom, a originalni audio se šalje na izlaz za druge diskove (kao [BitStream]).
- Ova postavka nije dostupna za ulazni signal s vanjskog uređaja.

### **DRC (Kontrola dinamičnog opsega -Dynamic Range Control)**

Pomoću ove funkcije možete slušati zvuk filma na manjoj glasnoći, a da ne gubite jasnoću zvuka.

#### **[Isključeno]**

Isključuje tu funkciju.

#### **[Uključeno]**

Komprimira dinamični opseg za Dolby Digital, Dolby Digital Plus ili Dolby TrueHD audio izlaz.

#### **[Auto]**

Dinamični opseg za Dolby TrueHD audio izlaz se određuje sam po sebi.

Dinamični opseg za Dolby Digital i Dolby Digital Plus radi isto kao u [Uključeno] modusu.

#### , Napomena

DRC postavka se može promijeniti samo kada disk nije umetnut ili se uređaj nalazi u potpunom stop modusu.

#### <span id="page-27-0"></span>**Speaker Setup**

Za postizanje najboljega mogućeg zvuka, koristite zaslon za podešavanje zvučnika kako biste odredili glasnoću priključenih zvučnika i njihovu udaljenost od mjesta slušanja. Koristite test za podešavanje glasnoće zvučnika na istu jačinu.

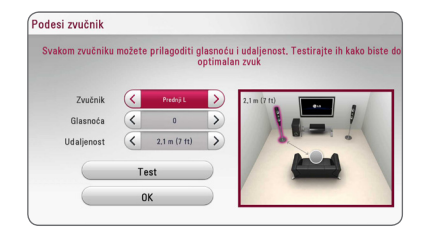

#### **[Speaker]**

Odaberite zvučnik koji želite podešavati.

#### **[Volume]**

Podesite glasnoću svakog zvučnika.

#### **[Distance]**

Podesite udaljenost između svakog zvučnika i mjesta slušanja.

#### **[Test/ Stop test tone]**

Zvučnici će emitirati testni ton.

#### **[OK]**

Potvrđuje postavke.

#### **HD AV Sync**

Digitalni TV ponekad može imati kašnjenja između slike i zvuka. Ukoliko se to dogodi, kašnjenje možete kompenzirati određujući postavku kašnjenja zvuka tako da zvuk 'čeka' dolazak slike: to se zove HD AV Sync. Koristite  $\lt$   $\gt$  za pomicanje gore i dolje kroz trajanje odgode koju možete postaviti na vrijednost između 0 i 300 ms.

### **[ZAKLJUČAJ] izbornik**

[ZAKLJUČAJ] postavke utječu samo na Blu-ray Disc i DVD reprodukciju.

Za pristup u [ZAKLJUČAJ] postavke, morate unijeti 4-znamenkasti sigurnosni kod koji ste sami postavili. Ako još niste unijeli lozinku, poruka će vas obavjestiti da to učinite. Unesite dvaput 4-znamenkastu lozinku i pritisnite ENTER ( $\odot$ ) za kreiranje nove lozinke.

#### **Lozinka**

Možete kreirati ili promijeniti lozinku.

#### **[Nijedno]**

Unesite dva puta 4-znamenkastu lozinku i pritisnite ENTER  $(\odot)$  za kreiranje nove lozinke.

#### **[Promjeni]**

Unesite trenutnu lozinku i pritisnite ENTER  $(①)$ . Unesite dva puta 4-znamenkastu lozinku i pritisnite ENTER  $(\odot)$  za kreiranie nove lozinke.

#### **Ako zaboravite lozinku**

Ako zaboravite lozinku, možete je obrisati na sljedeći način:

- 1. Izvadite disk koji bi mogao biti u playeru.
- 2. Odaberite [Lozinka] opciju u [Postavke] izborniku.
- 3. Koristite brojčane tipke za unos "210499". Lozinka je obrisana.

#### , Napomena

Ako pogriješite prije nego pritisnete ENTER  $(\bigodot)$ , pritisnite CLEAR. Zatim unesite ispravnu lozinku.

#### <span id="page-28-0"></span>**DVD ocjena**

Blokira reprodukciju ocijenjenog DVD-a na osnovu sadržaja. (Svi diskovi nisu ocijenjeni.)

#### **[Ocjena 1-8]**

Ocjena jedan (1) ima najveća ograničenja, a ocjena (8) je najmanje ograničavajuća.

#### **[Otključaj]**

Ako odaberete [Otključaj], roditeljska kontrola neće biti aktivna, i disk će se reproducirati u cijelosti.

### **Blu-ray Disc ocjena**

Postavlja starosno ograničenje za BD-ROM reprodukciju. Koristite brojčane tipke za unos starosne granice za BD-ROM gledanje.

#### **[255]**

Gledati se mogu svi BD-ROM.

#### **[0-254]**

Zabranjuje reprodukciju BD-ROM-a s odgovarajućim ocjenama koje su na njima snimliene.

### , Nota

[Blu-ray Disc ocjena] primjenjivat će se samo za Blu-ray diskove koji sadrže Kontrolu naprednog ocjenjivanja.

### **Kod zemlje**

Unesite kod područja čiji se standardi koriste za ocjenjivanje DVD video diska, prema popisu na stranici 66.

## **[DRUGO] izbornik**

### **DivX VOD**

O DIVX VIDEU: DivX® je digitalni video format koji je kreirao DivX, LLC, podružnica Rovi Corporation. Ovo je službeni DivX Certified® uređaj koji reproducira DivX video. Posjetite www. divx.com za više informacija i softverskih alata za pretvaranje vaših datoteka u DivX video.

O DIVX VIDEU NA ZATHJEV: Ovaj DivX® ovlašteni uređaj se mora registrirati kako bi mogao reproducirati sadržaj DivX video na zahtjev (Video on Demand (VOD)). Za dobivanje registracijskog koda, potražite DivX VOD odjeljak u izborniku za

podešavanje uređaja. Posjetite vod.divx.com za više informacija kako dovršiti proces registriranja.

#### **[Registriranje]**

Prikazuje registracijski kod vašeg playera.

#### **[Deregistriranje]**

Deaktivira vaš player i prikazuje kod za deaktiviranje.

#### , Napomena

Sve videodatoteke preuzete s usluge DivX(R) VOD pomoću registracijskog koda ovog uređaja za reprodukciju se mogu reproducirati samo na ovom uređaju

### **Brzi početak**

Ovaj uređaj za reproduciranje može biti u stanju pripravnosti s manjom potrošnjom energije, što znači da se uređaj izravno i bez kašnjenja aktivira kada uključite ovu jedinicu. Ovu opciju postavite na [Uključeno] da biste aktivirali funkciju [Brzi početak].

· [Brzi početak] možda trenutno neće biti dostupna. Ova funkcija bit će dostupna nakon ažuriranja softvera.

, Napomena

- Ako je opcija [Brzi početak] postavljena na uključeno [Uključeno] i ako slučajno dođe do ponovnog napajanja energijom zbog prekida napajanja i slično,uređaj za reproduciranje se automatski pokreće i prelazi u stanje pripravnosti. Prije korištenja počekajte kratko dok uređaj ne bude u stanju pripravnosti.
- Kad je [Brzi početak] podešen na [Uključeno], potrošnja struje bit će veća nego kad je [Brzi početak] podešen na [Isključeno].

#### **Auto isključenje**

Kada player ostavite u Stop stanju pet minuta, aktivirat će se zaštita zaslona. Ako postavite ovu mogućnost na [Uključeno], uređaj se automatski isključuje u roku od 15 minuta od prikazivanja čuvara zaslona. Postavite ovu opciju na [Isključeno] kako bi se ostavila zaštita zaslona sve dok korisnik ne bude koristio uređaj.

#### , Napomena

Kad podesite funkciju [Auto isključenje] u izborniku postavki na uključeno, isključit će se sama, zbog uštede energije, u slučaju kad glavna jedinica nije priključena na vanjski uređaj i ne koristi se 20 minuta.

Isto radi i ova jedinica i to 6 sati nakon što je glavna jedinica priključena na drugi uređaj pomoću analognog ulaza.

#### **Izlaz zvuka sa televizora**

Putem zvučnika ovog uređaja možete automatski slušati zvuk s televizora kad je televizor uključen. Televizor i uređaj trebaju biti spojeni optičkim kabelom.

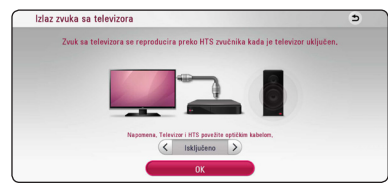

Za pomicanje pritisnite  $\Lambda$ , za odabir [Uključeno] ili [Isključeno] pritisnite </>
Odaberite [OK], te pritisnite  $FNTFR$  ( $\odot$ ).

#### **Inicijalizacija**

#### **[Tvornički set]**

Player možete resetirati na njegove izvorne tvorničke postavke.

#### **[Blu-ray obriši memor.]**

Inicijalizira BD-Live sadržaje s priključene USB memorije.

#### , Napomena

Ako uređaj za reprodukciju resetirate na njegove izvorne tvorničke postavke pomoću opcije [Tvornički set], ponovno ćete morati postaviti postavke za aktiviranje on-line usluga i postavke za mrežu.

#### **Softver**

#### **[Informacije]**

Prikazuje trenutnu verziju softvera.

#### **[Ažuriranje]**

Sofver možete ažurirati izravnim priključivanjem uređaja na server za ažuriranje softvera (pogledajte stranice 60).

#### **SIMPLINK / ARC**

- Funkcija SIMPLINK omogućava vam upravljanje ovim uređajem pomoću daljinskog upravljača LG televizora.
- ARC funkcija omogućava HDMI televizoru slanja zvuka na HDMI OUT ovog playera.

Za aktiviranje funkcije [SIMPLINK / ARC] podesite ovu opciju na [Uključeno]. (stranica 15)

# <span id="page-30-0"></span>**Efekt zvuka**

Možete odabrati odgovarajući način rada zvuka. Pritisnite SOUND EFFECT nekoliko puta dok se ne pojavi željeni način rada na prednjoj ploči zaslona ili TV zaslonu. Prikazane stavke ekvilizatora mogu se razlikovati ovisno o izvorima zvuka i efektima.

**[Prirodno]:** Uživajte u prirodnom i ugodnom zvuku.

**[Zaobiđi]:** Softver s više-kanalnim surround audio signalima reproducira se onako kako je snimljen.

**[Bas blast]:** Pojačava zvučni efekt basa na prednjem lijevom i desnom zvučniku i subwooferu.

**[Glasnoća]:** Poboljšava niske i visoke tonove.

**[Koris. EQ]:** Možete prilagoditi zvuk podizanjem ili spuštanjem razine određene frekvencije.

**[Snažni PR] (Opcija):** Uživajte u harmoniji zvuka. Mod je prikladan za sve zvučnike poredane u nizu.

### **Postavljanje [Koris. EQ]**

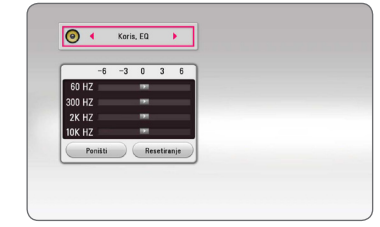

- 1. Koristite  $\Lambda/V$  da biste odabrali željenu frekvenciju.
- 2. Koristite </> da biste odabrali željenu razinu.

Odaberite [Poništi] opciju, a zatim pritisnite tipku  $ENTER$  ( $\odot$ ) za poništavanje postavke. Odaberite [Resetiranje] opciju, a zatim pritisnite tipku ENTER ( $\odot$ ) za poništavanje svih podešavanja.

# <span id="page-31-0"></span>**Prikaz početnog zaslona**

### **Uporaba [Početna] izbornika**

Početni zaslon prikazat će se kad pritisnete HOME  $\langle \textbf{Q} \rangle$ . Za odabir kategorije koristite  $\Lambda/V/C/$ zatim pritisnite ENTER  $(③)$ .

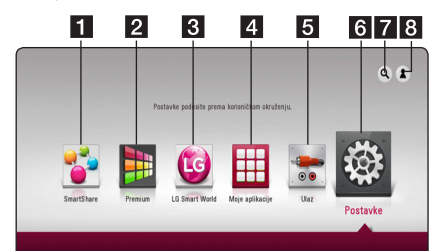

#### **(B)** Napomena

Ovisno o području, [LG Smart World], [Moje aplikacije] usluga i [Traži] funkcija mogu biti nedostupni.

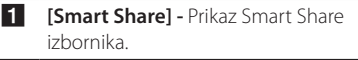

- **2 [Premium] Prikaz Premium početnog** zaslona. (str. 53)
- **3 [LG Smart World] Prikaz naslova LG Apps** omogućenih na uređaju. (str. 53)
- **4 [Moje aplikacije] Prikaz [Moje aplikacije]** zaslona. (str. 55)
- **5 [Ulaz] -** Mijenja način ulaza.
- **6 [Postavke] Podešavanje postavki sustava.**
- **7 [Pretraga] -** Pretraživanje željenih LG Apps i drugih sadržaja.
- 8 **[Log In] Prikaz izbornika za prijavu.**

### **Uporaba Smart Share funkcije**

Na uređaju možete reproducirati videozapise, fotografije i zvučni sadržaj umetanjem diska, spajanjem USB uređaja ili putem kućne mreže (DLNA).

- 1. Pritisnite HOME ( $\bigodot$ ) za prikaz početnog zaslona.
- 2. Odaberite [Smart Share] i pritisnite ENTER  $(③)$ .

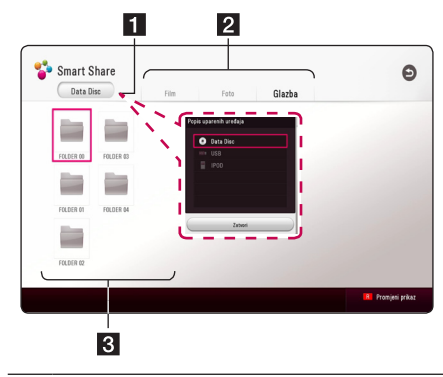

- 1 Prikaz svih povezanih uređaja.
- **2** Prikaz videozapisa, fotografija ili zvučnih sadržaja.
- **3** Prikaz datoteke ili mape na povezanom uređaju.

# <span id="page-32-0"></span>**Reprodukcija putem povezanih uređaja**

### **Reproduciranje sadržaja diska BD DVD AVCHD ACD**

- 1. Pritisnite  $\triangle$  (OPEN/CLOSE) i stavite disk u otvor za disk.
- 2. Pritisnite ▲ (OPEN/CLOSE) i zatvorite otvor za disk.

Reprodukcija počinje automatski kod većina CD, BD-ROM i DVD-ROM diskova.

- 3. Pritisnite HOME  $\left( \bigodot \right)$  a zatim odaberite [Smart] Share].
- 4. Odaberite iskonu diska.

#### , Napomena

- Funkcije reprodukcije opisane u ovom priručniku nisu uvijek dostupne za sve datoteke i multimedijske sadržaje. Neke funkcije mogu biti onemogućene uslijed brojnih čimbenika.
- y Ovisno o BD-ROM naslovima, možda će biti potrebno priključiti USB uređaj.
- Ovaj player možda neće moći reproducirati nedovršene formate DVD-VR diskova.
- Neki DVD-VR diskovi su napravljeni s CPRM podacima pomoću DVD RECORDER. Ovaj uređaj ne podržava tu vrstu diskova.

### **Reprodukcija Blu-ray 3D diska BD**

Ovaj player može reproducirati Blu-ray 3D diskove koji sadržavaju odvojene prikaze za lijevo i desno oko.

#### **Priprema**

Za reprodukciju Blu-ray 3D naslova u stereoskopskom 3D modu, trebate:

- Provjerite ima li vaš televizor 3D funkciju i HDMI ulaz.
- Ako je potrebno koristite 3D naočale za potpuni užitak u 3D tehnologiji.
- Provjerite je li BD-ROM naslov Blu-ray 3D disk ili nije.
- Prikliučite HDMI kabel (tip A, super brzi HDMI™ kabel) između HDMI izlaza playera i HDMI ulaza televizora.
- 1. Pritisnite HOME  $(\bigodot)$ , a zatim postavite [3D modus] opciju u izborniku [Postavke] na [Uključeno] (str. 26).
- 2. Pritisnite A (OPEN/CLOSE) i stavite disk u otvor za disk.
- 3. Pritisnite ▲ (OPEN/CLOSE) i zatvorite otvor za disk.

Reprodukcija se automatski pokreće.

4. Za daljnje upute pogledajte korisnički priručnik vašeg 3D televizora.

Za poboljšanje 3D efekta možda ćete trebati podesiti postavke zaslona i fokusa u postavkama televizora.

### >Oprez

- · Dugotrajno gledanje 3D sadržaja može izazvati vrtoglavicu i umor.
- y Nestabilnim osobama, djeci i trudnicama ne preporuča se gledanje filma u 3D modu.
- Ako tijekom gledanja 3D sadržaja osjetite glavobolju, umor ili vrtoglavicu izričito vam preporučamo prekinete reprodukciju i odmorite se.

### <span id="page-33-0"></span>**Reprodukcija datoteke s diska/ USB uređaja MOVIE MUSIC PHOTO**

Player može reproducirati videozapise, zvučne zapise i fotografije spremljene na disku ili USB uređaju.

1. Stavite disk u otvor za disk ili spojite USB uređaj.

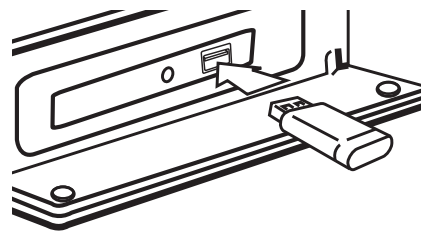

Kad spojite USB uređaj na HOME izbornik, player automatski reproducira audio datoteku koja se nalazi na USB memoriji. Ako USB uređaj sadrži datoteke različitih vrsta, prikazat će se izbornik za odabir vrste datoteke.

Vrijeme učitavanja datoteke može ovisiti o broju i sadržaju datoteka spremljenih na USB uređaj. Pritisnite ENTER (<sup>O</sup>) kad je odabrano [Cancel] za prekid učitavanja.

- 2. Pritisnite HOME  $(\bigodot)$ .
- 3. Odaberite [Smart Share] i pritisnite ENTER  $(③)$ .

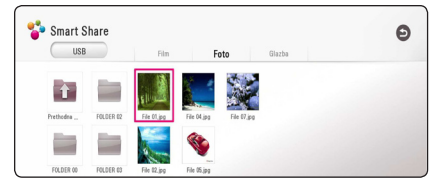

- 4. U određenoj kategoriji odaberite željeni povezani uređaj.
- 5. Odaberite [Film], [Foto] ili [Glazba].
- 6. Datoteku odaberite pomoću  $\Lambda/V/\langle\!/$ pritisnite  $\blacktriangleright$ (PLAY) ili ENTER ( $\odot$ ) za reprodukciju datoteke.

#### **Napomene za USB uređaj**

- Player podržava USB flash pogon/vaniski HDD formatiran u formate FAT32 i NTFS prilikom pristupa datotekama (glazba, foto, film). Međutim, za BD-Live snimanje i snimanje audio CD-a koristite USB flash pogon / vanjski HDD formatiran na FAT32 format.
- Uređaj može podržavati najviše 4 particije na USB uređaju.
- y Nemojte vaditi USB uređaj tijekom rada (reprodukcija, itd.)
- Nije podržan USB uređaj koji zahtjeva instalaciju dodatnih programa kad je spojen na računalo.
- USB uređaj: USB uređaj koji podržava USB1.1 i 2.0.
- Mogu se reproducirati videozapisi, zvučni zapisi i fotografije. Za više pojedinosti o radu sa svakom datotekom, pogledajte relevantne stranice.
- Za sprječavanje gubitka podataka preporuča se redovita sigurnosna pohrana.
- y Ako koristite USB produžni kabel, USB HUB ili USB čitač kartica, USB uređaj možda neće biti prepoznat.
- Neki USB uređaji možda neće raditi na ovom uređaju.
- Digitalna kamera i mobilni telefon nisu podržani.
- USB priključak uređaja ne može se spojiti na računalo. Uređaj se ne može koristiti za pohranu.

## <span id="page-34-0"></span>**Reprodukcija datoteke s mrežnog poslužitelja MOVIE MUSIC PHOTO**

Player putem kućne mreže može reproducirati videozapise, zvučne zapise i fotografije koje se nalaze na DLNA poslužitelju.

- 1. Provjerite mrežnu vezu i postavke (str. 19).
- 2. Pritisnite HOME  $(\bigodot)$ .
- 3. Odaberite [Smart Share] i pritisnite ENTER  $(\odot)$ .

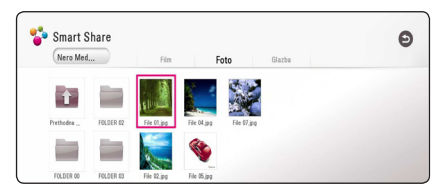

- 4. U željenoj kategoriji odaberite DLNA medijski poslužitelj.
- 5. Odaberite [Film], [Foto] ili [Glazba].
- 6. Datoteku odaberite pomoću  $\Lambda/V/\langle\!/$ pritisnite ▶(PLAY) ili ENTER (●) za reprodukciju datoteke.

#### , Napomena

- Zahtievi koje datoteka treba ispuniti opisani su na str. 62.
- Mogu se pojaviti minijature datoteka koje se ne mogu reproducirati na ovom playeru.
- Naziv datoteke podnaslova i filmske datoteke trebaju biti istovjetni i moraju se nalaziti u istoj mapi.
- Stanje vaše kućne mreže može utjecati na kvalitetu reprodukcije i rada uređaja.
- Ovisno o okruženju svog računala možete imati probleme s vezom.
- Za postavljane PC kao DLNA poslužitelja instalirajte priloženi softver Nero MediaHome 4. (str. 36)

# <span id="page-35-0"></span>**Spajanje na poslužitelj kućne mreže za osobno računalo**

DLNA je kratica za Digital Living Network Alliance i omogućuje korisnicima pristup datotekama videozapisa, glazbe i fotografija koje su pohranjene na poslužitelju kako bi u njima mogli uživati na televizoru putem kućne mreže.

Prije povezivanja s osobnim računalom radi reprodukcije datoteke, na računalo trebate instalirati program Nero MediaHome 4 Essentials.

### **Instaliranje softvera Nero MediaHome 4 Essentials**

#### **Windows**

Uključite računalo i umetnite isporučeni CD-ROM disk u CD-ROM pogon računala. Čarobnjak za instaliranje provest će vas kroz jednostavan i brz postupak instalacije. Za instaliranje softvera Nero MediaHome 4 Essentials postupite na sljedeći način:

- 1. Zatvorite sve programe sustava Microsoft Windows i zatvorite sve pokrenute antivirusne programe.
- 2. Umetnite isporučeni CD-ROM disk u CD-ROM pogon računala.
- 3. Kliknite [Nero MediaHome 4 Essentials].
- 4. Kliknite [Run] za biste pokrenuli instalaciju.
- 5. Kliknite [Nero MediaHome 4 Essentials]. Instaliranje je spremno te se pojavljuje čarobnjak za instaliranje.
- 6. Kliknite tipku [Sljedeće] za prikaz zaslona za unos serijskog broja. Kliknite [Sljedeće] na prelazak na sljedeći korak.
- 7. Ako prihvaćate sve uvjete, označite okvir [I accept the License Conditions] i kliknite [Sljedeće]. Instaliranje nije moguće bez ovog ugovora.
- 8. Kliknite [Typical], zatim [Sljedeće]. Pokrenut je proces instaliranja.
- 9. Ako želite sudjelovati u anonimnom prikupljanju podataka, označite okvir i kliknite tipku [Sljedeće].
- 10. Kliknite tipku [Exit] za završetak instalacije.

### **Mac OS X**

- 1. Uključite računalo i umetnite priloženi CD-ROM disk u CD-ROM pogon na računalu.
- 2. Pretražite CD-ROM pogon i otvorite mapu "MediaHome\_4\_Essentials\_MAC".
- 3. Dvaput kliknite slikovnu datoteku Nero MediaHome.dmg". Otvara se prozor Nero MediaHome.
- 4. U prozoru Nero MediaHome odvucite ikonu Nero MediaHome ili u mapu Applications (Aplikacije) unutar prozora ili na bilo koje drugo željeno mjesto.
- 5. Sada možete pokrenuti aplikaciju tako da dvaput kliknete ikonu Nero MediaHome na mjestu na koje ste je odvukli.

### **Dijeljenje datoteka i mapa**

Na računalu morate postaviti dijeljenje za mapu koja sadrži videozapise, audiozapise i fotografije kako biste te sadržaje mogli reproducirati na ovom playeru.

Ovdje se objašnjava postupak odabira dijeljenih mapa na računalu.

- 1. Dva puta kliknite ikonu "Nero MediaHome 4 Essentials".
- 2. Kliknite ikonu [Network] na lijevoj strani i definirajte naziv mreže u polju [Network name]. Vaš player će prepoznati naziv mreže koji unesete.
- 3. Kliknite ikonu [Shares] na lijevoj strani.
- 4. Kliknite karticu [Local Folders] na zaslonu [Shares].
- 5. Kliknite ikonu [Add] za otvaranje prozora [Browse Folder].
- 6. Odaberite mapu koja sadrži datoteke koje želite dijeliti. Odabrana mapa dodaje se na popis dijeljenih mapa.
- 7. Kliknite ikonu [Start Server] za pokretanje poslužitelja.

#### , Napomena

- Ako se dijeljene datoteke ili mape ne prikazuju u uređaju, kliknite mapu na kartici [Local Folders] i kliknite [Rescan Folder] pod tipkom [More].
- Posjetite www.nero.com za više informacija i softverske alate.
# **O Nero MediaHome 4 Essentials**

Nero MediaHome 4 Essentials je softver za dijeljenje filmskih, glazbenih i foto datoteka koje su spremljene na računalu koje služi kao DLNA-kompatibilni digitalni medijski server, za reprodukciju na ovom playeru.

#### , Napomena

- Nero MediaHome 4 Essentials CD-ROM je proizveden za računala, a ne za korištenje u playeru ili nekom drugom uređaj koji nije računalo.
- Isporučeni Nero MediaHome 4 Essentials CD-ROM je prilagođeno izdanje softvera samo za dijeljenje datoteka i mapa na ovom playeru.
- Isporučeni Nero MediaHome 4 Essentials softver ne podržava sljedeće funkcije: transkodiranje, daljinski UI, TV kontrolu, internet usluge i Apple iTunes.
- Softver Nero MediaHome 4 Essentials možete preuzeti preko
	- Windows : http://www.nero.com/ download.php?id=nmhlgewin
	- Mac OS : http://www.nero.com/ download.php?id=nmhlgemac
- Ovaj priručnik objašnjava operacije s primjerima iz engleske verzije Nero MediaHome 4 Essentials. Slijedite objašnjenja koja se odnose na stvarne operacije za verziju na vašem jeziku.

# **Zahtjevi za sustav**

### **Windows PC**

- Windows® XP (Service Pack 2 ili viši) Windows Vista® (Service Pack nije potreban), Windows® 7 (ne zahtijeva servisne pakete), Windows® XP Media Center Edition 2005 (Service Pack 2 ili viši), Windows Server® 2003
- Windows Vista® 64-bit izdanie (programi rade u 32-bit modusu)
- y Windows® 7 64-bitno izdanje (aplikacija radi u 32-bitnom modu)
- Tvrdi disk prostor: 200 MB prostora na tvrdom disku za tipičnu instalaciju samostalnog Nero MediaHome
- 1.2 GHz Intel® Pentium® III ili AMD Sempron™ 2200+ procesori
- Memorija: 256 MB RAM
- y Grafička kartica s najmanje 32 MB video memorije, minimalna rezolucija 800 x 600 piksela i 16-bitna postavka za boju.
- Windows® Internet Explorer® 6.0 ili viši
- DirectX® 9.0c revizija 30 (August 2006) ili viša
- Mrežno okruženje: 100 Mb Ethernet, WLAN

### **Macintosh**

- Mac OS X 10,5 (Leopard) ili 10,6 (Snow Leopard)
- Macintosh računalo s procesorom Intel x86
- Tvrdi disk prostor: 200 MB prostora na tvrdom disku za tipičnu instalaciju samostalnog Nero MediaHome
- Memorija: 256 MB RAM

# **Općenita reprodukcija**

## **Osnovne operacije za video i audio sadržaj**

### **Zaustavljanje reprodukcije**

Pritisnite ■ (STOP) tijekom reprodukcije.

#### **Pauziranje reprodukcije**

Pritisnite II (PAUSE) tijekom reprodukcije. Pritisnite  $\blacktriangleright$  (PLAY) za nastavak reprodukcije.

### **Reprodukcija kadar-po-kadar (Video)**

Pritisnite II (PAUSE) tijekom reprodukcije filma. Pritisnite više puta II (PAUSE) za reprodukciju okvirpo-okvir (Frame-by-Frame).

### **Pretraživanje naprijed ili nazad**

Pritisnite << ili > za reprodukciju brzo naprijed ili nazad tijekom reprodukcije.

Razne brzine reprodukcije možete mijenjati ako više puta pritisnete  $\blacktriangleleft$  ili $\blacktriangleright$ .

### **Usporavanje brzine reprodukcije**

Kada je reprodukcija pauzirana, pritisnite više puta  $\blacktriangleright$  za odabir raznih brzina usporene reprodukcije.

### **Preskakanje na sljedeće / prethodno poglavlje / snimku / datoteku**

Tijekom reprodukcije, pritisnite  $\blacktriangleleft$  ili  $\blacktriangleright$  za odlazak na sljedeće poglavlje/snimku/datoteku ili za povratak na početak trenutnog poglavlja/snimke/ datoteke.

Pritisnite  $\blacktriangleleft$  kratko dva puta kako biste se vratili na prethodno poglavlje/snimku/datoteku.

U izborniku popisa datoteka na poslužitelju, u mapi može zajedno biti puno vrsta sadržaja. U ovom slučaju, pritisnite  $\blacktriangleleft$  ili  $\blacktriangleright$  za odlazak na prethodni ili sljedeći sadržaj iste vrste.

### **Osnovne operacije za foto sadržaj**

#### **Reprodukcija prikaza prezentacije**

Pritisnite ▶ (PLAY) za pokretanje prikaza prezentacije.

#### **Zaustavljanje prikaza prezentacije**

Pritisnite ■ (STOP) tijekom prikaza prezentacije.

#### **Pauziranje prikaza prezentacije**

Pritisnite II (PAUSE) tijekom prikaza prezentacije. Pritisnite  $\blacktriangleright$  (PLAY) za ponovno pokretanje prikaza prezentacije.

### **Preskakanje na sljedeću/prethodnu fotografiju**

Tijekom prikazivanja fotografije na punom zaslonu, pritisnite  $\lt$  ili  $>$  za prelazak na prethodnu ili sljedeću fotografiju.

# **Upotreba izbornika diska BD DVD AVCHD**

### **Prikazivanje izbornika diska**

Zaslon izbornika se može prikazati najprije nakon umetanja diska koji sadrži izbornik. Ako tijekom reprodukcije želite prikazati izbornik diska, pritisnite DISC MENU.

Pomoću tipki  $\Lambda/V/\langle\rangle$  krećite se kroz stavke izbornika.

### **Prikazivanje skočnog izbornika**

Neki BD-ROM diskovi sadrže skočni izbornik koji se prikazuje tijekom reprodukcije.

Pritisnite TITLE/POPUP tijekom reprodukcije i koristite  $\Lambda/V/\langle\!/$  tipke za navigaciju kroz stavke izbornika.

# **Nastavljanje reprodukcije**

# **BD DVD AVCHD MOVIE ACD MUSIC**

Uređaj memorira mjesto na kojem ste pritisnuli  $\blacksquare$  (STOP) ovisno o disku.

Ako se na zaslonu kratko prikaže "II (Resume Stop)", pritisnite  $\blacktriangleright$  (PLAY) za nastavak reprodukcije (od točke scene).

Ako dva puta pritisnete (STOP) ili izvadite disk, na zaslonu se prikazuje" $\blacksquare$  (Complete Stop)". Uređaj će obrisati točku zaustavljanja.

### **(B)** Napomena

- Točka nastavljanja reprodukcije će se obrisati kada se pritisne tipka (na primjer:  $(1)$  (POWER),  $\triangle$  (OPEN/CLOSE) i sl.).
- Na BD-ROM diskovima s BD-J, funkcija za nastavak reprodukcije ne radi.
- Ako jedanput pritisnete (STOP) tijekom BD-ROM interaktivne reprodukcije naslova, uređaj će biti u potpunom Stop modusu.

# **Memoriranje zadnje scene BD** DVD

Uređaj memorira zadnju scenu zadnje gledanog diska. Zadnja scena ostaje memorirana čak i izvadite disk iz uređaja ili isključite uređaj. Ako umetnete disk čije je scena memorirana, ta će se scena automatski pozvati.

### **D** Napomena -

- Funkcija memoriranja zadnje scene za prethodni disk se briše kada se reproducira drugačiji disk.
- y Ova funkcija možda neće raditi ovisno o vrsti diska.
- Na BD-ROM diskovima s BD-J, funkcija memoriranja zadnje scene ne radi.
- Uređaj ne memorira postavke diska ukoliko uređaj isključite prije nego pokrenete reprodukciju.

# **Zaslonski prikaz**

Možete prikazati i prilagoditi različite informacije i postavke o sadržaju.

# **Kontrola reprodukcije videozapisa**

### **BD DVD AVCHD MOVIE**

Tijekom gledanja videozapisa možete kontrolirati reprodukciju i podesiti opcije.

Tijekom reprodukcije pritisnite INFO/MENU **(**m**)**.

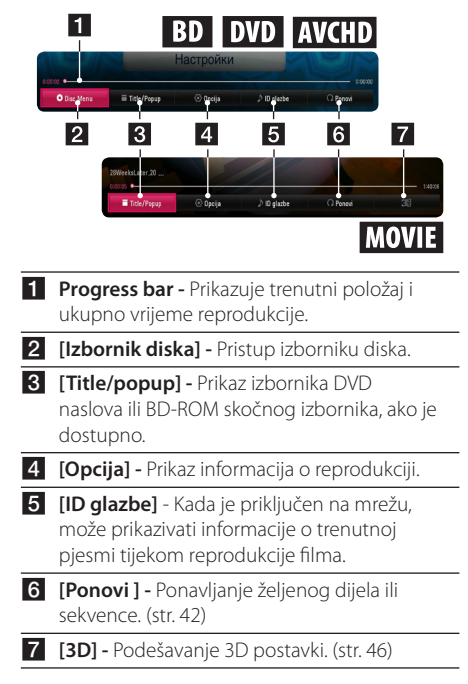

### **Prikaz informacija sadržaja na zaslonu**

# **BD DVD AVCHD MOVIE**

- 1. Tijekom reprodukcije pritisnite INFO/MENU **(**m**)**.
- 2. Odaberite [Opcija] pomoću  $\lt/$  >, i pritisnite  $ENTFR$  $(O).$

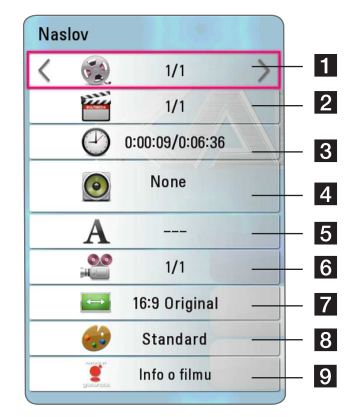

- **1 Naslov** Broj trenutnog naslova/ukupan broj naslova.
- **2 Poglavlje** Broj trenutnog poglavlja/ukupan broj poglavlja.
- **8 Vrijeme** Preteklo vrijeme reprodukcije/ ukupno vrijeme reprodukcije.
- 4. **Audio** Odabrani jezik zvuka ili kanala.
- **5** Podnaslov Odabrani podnaslov.
- **6 Kut** Odabrani kut/ukupan broj kutova.
- **Z** Omjer TV slike Odaberite omjer dužine i širine slike TV-a.
- **8** Modus slike Odabrani mod slike.
- **Info o filmu –** Odaberite ovu opciju i pritisnite  $ENTER$  ( $\odot$ ) za prikaz informacije o disku iz Gracenote Media Database (BD-ROM/DVD samo).

### , Napomena

- Ako se tijekom nekoliko sekundi ne pritisne niti jedan gumb, zaslonski prikaz će nestati.
- y Broj naslova ne može se odabrati na nekim diskovima.
- Dostupne stavke se mogu razlikovati ovisno o vrsti diska ili naslova.
- Ako se reproducira interaktivni Blu-ray disk. neke se informacije o postavkama prikazuju na zaslonu, ali se ne mogu mijenjati.
- Za korištenje [Info o filmu] opcije, player mora biti priključen na širokopojasni internet da bi pristupio u Gracenote Media Database.
- LG ima licencu za Gracenote tehnologiju i ne odgovara za informacije koje pruža Gracenote Media Database.

# **Kontrola prikaza fotografija**

Kontrolira reprodukciju i podešava opcije tijekom gledanja slika na punom zaslonu.

Možete kontrolirati reprodukciju i podešavati opcije tijekom gledanja slika na punom zaslonu

Dok gledate slike, pritisnite INFO/MENU **(**m**)**.

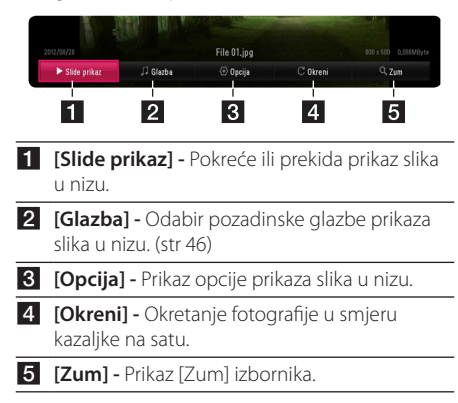

### **Postavke opcije prikaza slika u nizu**

Tijekom prikazivanja fotografije na punom zaslonu možete koristiti razne opcije.

- 1. Dok gledate slike, pritisnite INFO/MENU **(**m**)**.
- 2. Odaberite [Opcija] pomoću  $\lt/$  >, i pritisnite  $ENTFR(\odot)$ .

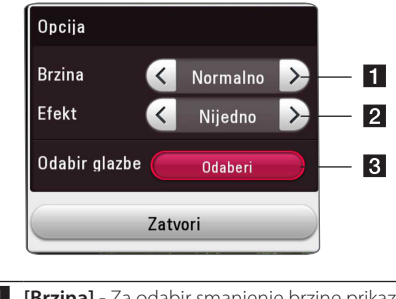

- **1 [Brzina] -** Za odabir smanjenje brzine prikaza fotografija u nizu koristite  $\langle$ / $\rangle$ .
- **2 [Efekt] -** Za odabir prijelaza kod prikaza fotografija u nizu koristite  $\lt/$
- c **[Odabir glazbe] –** Odabir pozadinske glazbe prikaza slika u nizu (str 46).

# **Napredna reprodukcija**

# **Ponavljanje reprodukcije BD DVD AVCHD ACD MUSIC MOVIE**

#### **Blu-ray disk / DVD / Videozapisi**

Za odabir željenog načina ponavljanja tijekom reprodukcije pritisnite REPEAT ( $\overrightarrow{CD}$ ).

**A-B** – Neprekidna reprodukcija odabranog dijela.

**Chapter** – Neprekidna reprodukcija trenutnog poglavlja.

**Title** – Neprekidna reprodukcija trenutnog naslova.

**All** – Neprekidna reprodukcija svih naslova ili zapisa.

**Off** – Povratak na normalnu reprodukciju.

Za povratak na normalnu reprodukciju, pritisnite  $C$ LEAR

#### **Audio CD-ovi/glazbene datoteke**

Za odabir željenog načina ponavljanja tijekom reprodukcije pritisnite REPEAT  $($  $\Box$ ).

 – Neprekidna reprodukcija odabranog dijela.. (Samo audio CD)

**Track**– Neprekidna reprodukcija trenutnog zapisa ili datoteke.

**All** – Neprekidna reprodukcija svih zapisa ili datoteka.

**All** – Nasumična neprekidna reprodukcija svih zapisa ili datoteka.

– Nasumična reprodukcija svih zapisa ili datoteka.

Za povratak na normalnu reprodukciju, pritisnite  $C$  $FAR$ 

### **A** Napomena -

Ova funkcija možda neće raditi na nekim diskovima ili naslovima.

# **Ponavljanje određenog dijela BD DVD AVCHD ACD MOVIE**

Player može ponavljati dio koji sami odaberete.

- 1. Tijekom reprodukcije pritisnite REPEAT ( $\bigcirc$ ) za odabir [A-B] i pritisnite ENTER (<sup>O</sup>) na početku dijela kojeg želite ponoviti.
- 2. Pritisnite ENTER  $(\odot)$  na kraju odabranog dijela. Odabrani dio neprekidno će se reproducirati.
- 3. Za povratak na normalnu reprodukciju, pritisnite CLEAR.

### , Napomena

- Ne možete odabrati isječak kraći od 3 sekunde.
- Ova funkcija možda neće raditi na nekim diskovima ili naslovima.

# **Reprodukcija od odabranog vremena**

# **BD** DVD **AVCHD** MOVIE

- 1. Tijekom reprodukcije pritisnite INFO/MENU **(**m**)**.
- 2. Odaberite [Opcija] pomoću  $\lt/$  >, i pritisnite  $ENTER(\odot)$
- 3. Odaberite opciju [Vrijeme] , a zatim unesite željeno vrijeme za početak u satima, minutama i sekundama s lijeva na desno.

Na primjer, za pronalaženje scene koja se odvija u vremenu reprodukcije od 2 sata, 10 minuta i 20 sekundi, unesite "21020".

Za preskakanje reprodukcije 60 sekundi naprijed ili nazad pritisnite  $\lt/$ 

4. Za pokretanje reprodukcije od odabranog vremena pritisnite ENTER  $(⑤)$ .

### $\blacktriangleright$  Napomena  $\_$

- · Ova funkcija možda neće raditi na nekim diskovima ili naslovima.
- Ova funkcija možda neće raditi ovisno o vrsti datoteke i mogućnostima DLNA poslužitelja.

# **Odabir jezika podnaslova BD DVD AVCHD MOVIE**

- 1. Tijekom reprodukcije pritisnite INFO/MENU **(**m**)**.
- 2. Odaberite [Opcija] pomoću  $\lt/$  > i pritisnite  $ENTFR(\odot)$ .
- 3. Za odabir opcije [Podnaslov] koristite  $\Lambda/V$ .
- 4. Za odabir željenog jezika podnaslova koristite  $\lt/$

Razne opcije podnaslova možete podesiti pritiskom na  $ENTFR$  ( $\odot$ ).

5. Za izlazak iz zaslonskog prikaza pritisnite BACK  $(1)$ 

### **A** Napomena

Neki diskovi vam omogućuju mijenjanje odabranih podnaslova samo putem izbornika diska. U tom slučaju pritisnite gumb TITLE/ POPUP ili DISC MENU i odaberite odgovarajući podnaslov iz dijela izbornika diska.

# **Slušanje različitih zvukova BD TOVD TAVCHD MOVIE**

- 1. Tijekom reprodukcije pritisnite INFO/MENU **(**m**)**.
- 2. Odaberite [Opcija] pomoću  $\lt/$  >, i pritisnite  $ENTER(\odot)$ .
- 3. Za odabir opcije [Audio] koristite  $\bigwedge$  / V.
- 4. Za odabir željenog jezika zvuka, zvučnog zapisa ili zvučnog kanala koristite  $\lt/$

### **(B)** Napomena

- Neki diskovi vam omogućuju mijenjanje audio odabira preko izbornika diska. U tom slučaju pritisnite gumb TITLE/POPUP ili DISC MENU i odaberite odgovarajući audio iz dijela izbornika diska.
- Odmah nakon promijene zvuka, može doći do nesrazmjera između slika i stvarnog zvuka.
- Na BD-ROM disku, višestruki audio format (5.1CH ili 7.1CH) se prikazuje s [MultiCH] kod zaslonskog prikaza.

# **Gledanje iz drugog kuta BD DVD**

Ako disk sadrži scene koje su snimljene pod različitim kutovima kamere, kut kamere možete promijeniti tijekom reprodukcije.

- 1. Tijekom reprodukcije pritisnite INFO/MENU **(**m**)**.
- 2. Odaberite [Opcija] pomoću  $\lt/$ ), i pritisnite  $ENTER$  ( $\odot$ ).
- 3. Za odabir opcije [Kut] koristite  $\Lambda/V$ .
- 4. Za odabir željenog kuta koristite  $\lt/$
- 5. Za izlazak iz zaslonskog prikaza pritisnite BACK  $(1)$ .

### **Promjena omjera visine i širine TV slike**

# **BD AVCHD MOVIE**

Tijekom reprodukcije možete izmijeniti omjer visine i širine TV slike.

- 1. Tijekom reprodukcije pritisnite INFO/MENU **(**m**)**.
- 2. Odaberite [Opcija] pomoću  $\lt/$ ), i pritisnite  $FNTFR$  $(O)$ .
- 3. Za odabir opcije [Omjer TV slike] koristite  $\Lambda/V$ .
- 4. Za odabir željene opcije koristite  $\lt/$
- 5. Za izlazak iz zaslonskog prikaza pritisnite BACK  $(1)$ .

### **A** Napomena <sub>-</sub>

Ako zaslonskom prikazu promijenite vrijednost [Omjer TV slike] opcije, [Omjer TV slike] opcija neće se promijeniti u [Postavke] izborniku.

# **Mijenjanje stranice šifre podnaslova MOVIE**

Ako se podnaslov ne prikazuje pravilno, za ispravno prikazivanje podnaslova možete promijeniti stranicu šifre podnaslova.

- 1. Tijekom reprodukcije pritisnite INFO/MENU **(**m**)**.
- 2. Odaberite [Opcija] pomoću  $\lt/$  >, i pritisnite  $ENTFR(\odot)$ .
- 3. Za odabir [Stranica koda] koristite  $\triangle$  / V.
- 4. Za odabir željene opcije šifre koristite  $\lt/$

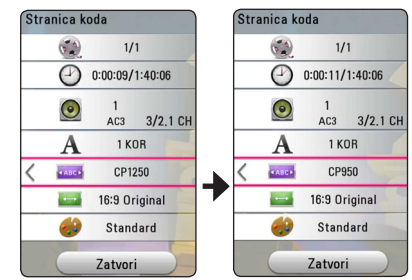

5. Za izlazak iz zaslonskog prikaza pritisnite BACK  $(1)$ .

# **Promjena moda slike BD DVD AVCHD MOVIE**

Tijekom reprodukcije možete promijeniti opciju [Modus slike].

- 1. Tijekom reprodukcije pritisnite INFO/MENU **(**m**)**.
- 2. Odaberite [Opcija] pomoću  $\lt/$  >, i pritisnite  $ENTFR$  $(O).$
- 3. Za odabir opcije [Modus slike] koristite  $\Lambda/V$ .
- 4. Za odabir željene opcije koristite  $\leq$  / $\geq$ .
- 5. Za izlazak iz zaslonskog prikaza pritisnite BACK  $(2)$ .

### **Postavke opcije [Korisn. post.]**

- 1. Tijekom reprodukcije pritisnite INFO/MENU **(**m**)**.
- 2. Odaberite [Opcija] pomoću  $\lt/$  > i pritisnite  $ENTFR$  $(O)$ .
- 3. Za odabir opcije [Modus slike] koristite  $\bigwedge$  / V.
- 4. Za odabir opcije [Korisn. post.] koristite  $\lt/$ a zatim pritisniteENTER  $(③)$ .

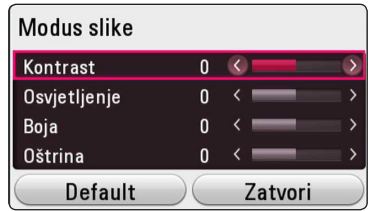

5. Za podešavanje opcije [Modus slike] koristite  $\Lambda/V/\langle\frac{1}{2}\rangle$ .

Za resetiranje svih podešavanja za videozapise odaberite opciju [Default], a zatim pritisnite  $ENTFR$  $(O).$ 

6. Za odabir opcije [Zatvori] koristite  $\Lambda/V/\leq l$  $\geq$ , a zatim pritisnite ENTER ( $\odot$ ) za dovršetak postavki.

# **Prikaz informacija o sadržaju** | MOVIE |

Player može prikazati informacije o sadržaju.

- 1. Datoteku odaberite pomoću  $\Lambda/V/\langle\!/$
- 2. Za prikaz opcija izbornika pritisnite INFO/MENU  $(\Box)$ .

Informacije o datoteci prikazat će se na zaslonu.

Tijekom reprodukcije videozapisa, informacije o datoteci možete pogledati pritiskom na TITLE/ POPUP.

### **(B)** Napomena -

Informacije prikazane na zaslonu možda neće biti točne u usporedbi s stvarnim informacijama o sadržaju.

# **Mijenjanje prikaza popisa sadržaja**

# **MOVIE MUSIC PHOTO**

Prikaz popisa sadržaja možete promijeniti u [Smart Share] izborniku.

Pritisnite više puta crveni (R) gumb.

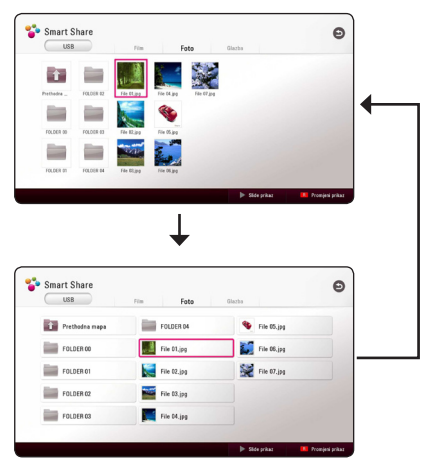

# **Odabir datoteke podnaslova MOVIE**

Ako se nazivi filmske datoteke i datoteke podnaslova razlikuju, prije reprodukcije filma, u izborniku [Film] trebate odabrati datoteku podnaslova.

- 1. Za odabir datoteke podnaslova koju želite reproducirati u izborniku [Film] koristite  $\Lambda$ /V/  $\lt/$
- 2. Pritisnite  $ENTFR$  ( $\odot$ )

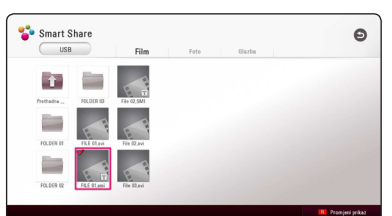

Za skidanje oznake s datoteke podnaslova pritisnite ponovo ENTER (<sup>O</sup>). Prilikom reprodukcije videozapisa prikazat će se i datoteka odabranog podnaslova.

### **J.** Napomena

- Ako pristanete (STOP) tijekom reprodukcije, poništit će se odabir podnaslova.
- Ova funkcija nije dostupna za reproduciranje datoteka na poslužitelju putem kućne mreže.

# **Slušanje glazbe tijekom prikaza slika u nizu PHOTO**

Tijekom prikazivanja fotografija možete slušati glazbene zapise.

- 1. Tijekom gledanja fotografija na punom zaslonu, pritisnite INFO/MENU **(**m**)** za prikaz opcija izbornika.
- 2. Odaberite [Opcija] pomoću </>></>>, i pritisnite  $ENTFR$  ( $\odot$ ).
- 3. Za odabir opcije [Music Select] koristite  $\Lambda/V$ i pritisnite ENTER  $(\odot)$  za prikaz [Odabir glazbe] izbornika.
- 4. Za odabir uređaja koristite  $\Lambda/V$  i pritisnite  $ENTER$  ( $\odot$ ).

Dostupni uređaji mogu se razlikovati ovisno o lokaciji trenutne datoteke s fotografijama.

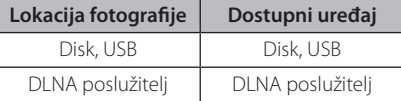

5. Pomoću  $\Lambda/V$  odaberite datoteku ili mapu koju želite reproducirati.

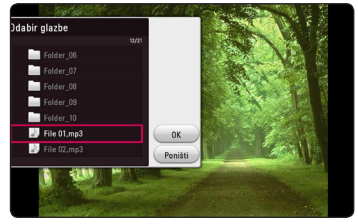

Odaberite  $\Xi$  i pritisnite ENTER ( $\odot$ ) za prikaz vršnog direktorija.

### **(B)** Napomena

Kada odabirete zvučni zapis, nije moguće obrati mapu. Mogu se samo odabrati datoteke.

6. Pomoću  $>$  odaberite [OK] i pritisnite ENTER ( $\odot$ ) za dovršetak postupka odabira glazbe.

# **Podešavanje [3D] opcije MOVIE**

Ova funkcija omogućava vam reproduciranje 3D sadržaja u slučaju postojanja datoteke enkodirane u 3D.

- 1. Tijekom reprodukcije pritisnite INFO/MENU **(**m**)**.
- 2. Odaberite [3D] pomoću  $\lt/$  >, i pritisnite  $ENTER$  ( $\odot$ ).
- 3. Za odabir željene opcije koristite  $\Lambda/V/\langle\!/$

Dubinu i udaljenost 3D prikaza možete podesiti pomoću [3D postavke] opcije.

Pod [3D postavke], odaberite opciju [Init] i zatim pritisnite ENTER  $(\odot)$  za resetiranje svih podešavanja.

# **Napredne funkcije**

# **Uživanje u BD-Live™ funkciji BD**

BD-ROM koji podržava BD-Live, a ima funkciju proširenja mreže omogućava vam uživanje u više funkcija poput preuzimanje novih filmskih predstavljanja spajanjem uređaja na internet.

- 1. Provjerite mrežnu vezu i postavke (str. 19).
- 2. Umetnite USB uređaj za pohranu u USB priključak na prednjoj ploči. USB uređaj potreban je za preuzimanja dodatnih sadržaja.
- 3. Pritisnite HOME  $(\triangle)$ , a zatim postavite [BD-LIVE priključak] opciju u izborniku [Postavke] (str. 24).

Ovisno o disku, BD-Live funkcoja možda neće raditi ako je [BD-LIVE priključak] opcija postavljena na [Dijelom dopušteno].

4. Umetnite BD-ROM s BD-Live sadržajem.

Postupci se mogu razlikovati ovisno o disku. Detalje pogledajte u priručniku isporučenim s diskom.

# Oprez -

Ne vadite priključeni USB uređaj dok se preuzima sadržaj ili dok se Blu-ray disk nalazi u utoru za disk. Takva radnja može oštetiti priključeni USB uređaj i BD-Live funkcija možda neće više pravilno raditi s oštećenim USB uređajem. Ako je uslijed takve radnje došlo do oštećenja USB uređaj, priključeni USB uređaj možete formatirati na računalu i zatim ga možete ponovo koristiti na playeru.

### , Napomena

- Nekim BD-Live sadržajima može biti ograničen pristup na nekim područjima, što ovisi o odluci samog pružatelja internet usluge.
- y Za učitavanje i uživanje u BD-Live sadržaju može trebati nekoliko minuta.
- Za BD-Live koristite USB flash pogon / vanjski HDD formatiran samo u FAT32 formatu.

## **LG AV Remote**

Ovim uređajem možete upravljati pomoću vašeg iPhone ili Android telefona i to putem kućne mreže. Ovaj uređaj, kao i vaš telefon, moraju biti priključeni na uređaj za pristup bežičnoj mreži npr. pritupna točka (AP). Za više informacija o "LG AV Remote" posjetite "Apple iTunes" ili "Google Android Market (Google Play Store)" "LG AV Remote".

### **Mod osobnog zvuka**

Preuzimanjem aplikacije "LG AV Remote" na vaš pametni telefon ili tablet, možete priključiti slušalice i uživati u zvuku iz playera s vašeg pametnog uređaja.

Ova funkcija prenosi video signal s televizora preko HDMI priključka i zvučni signal na pametni telefon ili tablet preko Wi-Fi veze. Za detaljnije informacije, molimo pogledajte Help na aplikaciji "LG AV Remote".

# **Prikazivanje informacija u Gracenote Media Database bazi podataka**

Player može pristupati Gracenote Media Database i može učitavati glazbene informacije kako bi se na popisu prikazivali naziv pjesme, ime izvođača, žanr i druge tekstualne informacije.

### **Audio CD**

Kada umetnete Audio CD, player automatski pokreće reprodukciju i učitava glazbeni naslov iz Gracenote Media Database.

Ako u bazi podataka nema glazbene informacije, glazbeni naslov se neće prikazati na zaslonu.

### **Glazbena datoteka**

Odaberite glazbeni zapis pomoć  $\Lambda$  /  $\Lambda$  /  $\leq$  /  $\geq$  te pritisnite INFO/MENU(D) ili MUSIC ID.

Player pristupa Gracenote Media bazi podataka za informacije o glazbi.

### **Blu-ray Disk/DVD/filmska datoteka**

- 1. Ako želite znati informacije o glazbi koja se reproducira sa filma, pritisnite INFO/MENU  $\Box$ ).
- 2. Odaberite [ID glazbe] koristeći </>></>>, i pritisnite  $ENTER(\odot)$ .

Player počinje preuzimati informacije o glazbi iz Gracenote Media baze podataka.

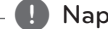

#### , Napomena

Glazbene informacije možete i izravno učitati pritiskom na MUSIC ID.

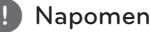

- **1 Napomena**<br>• Za pristup u Gracenote Media Database, player mora biti priključen na širokopojasni internet.
- Ako se glazbena informacija ne nalazi u Gracenote Media Database, na zaslonu će se prikazati poruka.
- Ovisno o određenom slučaju, za učitavanje glazbene informacije iz Gracenote Media Database može trebati nekoliko minuta.
- Informacija se može prikazati nepravilnim slovima ako odabrani jezik nije moguć u Gracenote Media Database.
- Ova funkcija nije dostupna za on-line sadržaj i sadržaj na DLNA serverima.
- LG ima licencu za Gracenote tehnologiju i ne odgovara za informacije koje pruža Gracenote Media Database.
- Ova funkcija ne podržava audio CD-e koje korisnici kreiraju za svoje privatne potrebe, zato jer nisu u Gracenote Media Database.
- y Podržani nastavci glazbenih datoteka: mp3, wma, m4a, wav

# **Snimanje audio CD-a**

Možete snimiti jedan željeni zvučni zapis ili sve zvučne zapise s audio CD-a na uređaj za USB pohranu.

- 1. Umetnite USB uređaj za pohranu u USB priključak na prednjoj ploči.
- 2. Umetnite audio CD u player. Reprodukcija se automatski pokreće.
- 3. Pritisnite gumb (●) REC i pokrenite [CD snima].

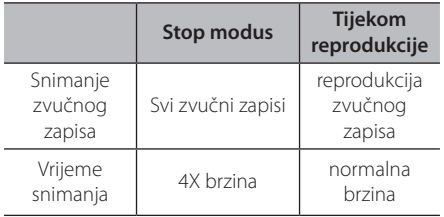

# **Snimanje s FM radija ili AUX/ PORTABLE izvora**

Na uređaj za USB pohranu možete snimati s FM radija ili AUX/ PORTABLE izvora.

- 1. Umetnite USB uređaj za pohranu u USB priključak na prednjoj ploči.
- 2. U modu FM radija, podesite željenu radio stanicu (vidi "Rad s radijem" na stranici 50) ili u AUX/ PORTABLE modu pokrenite reprodukciju s vanjskog izvora.
- 3. Na daljinskom upravljaču pritisnite (●) REC gumb.
	- Snimljeno je spremljeno u obliku datoteke u"EXT\_REC" mapi.

### , Napomena

- Za snimanje koristite samo USB flash pogon / vanjski HDD u FAT32 formatu.
- y Audio zapisi snimljeni su na zvučni zapis s 192 kbps. FM radio i AUX izvor snimljeni su u zvučnu datoteku s 128 kbps.
- Vrijeme snimanja audio CD-a navedeno u tablici je približno vrijeme snimanja.
- Stvarno vrijeme presnimavanja za USB uređaj se razlikuje ovisno o mogućnostima USB uređaja.
- y Pazite da USB uređaj ima minimalno 50 MB slobodne memorije za izvršavanje snimanja.
- Za pravilno snimanje trajanje snimljenog zapisa treba biti duže od 20 sekundi.
- Tijekom snimanja ne isključujte player i odspajajte priključeni USB uređaj.

>**Oprez**

Snimanje ili kopiranje značajki na ovom uređaju za reprodukciju je dano za vašu osobnu i nekomercijalnu uporabu. Stvaranje neovlaštenih kopija materijala zaštićenih protiv kopiranja, uključujući računalne programe, datoteke, emitirane i zvučne snimke, mogu biti kršenje autorskih prava i predstavljaju kazneno djelo. Ova se oprema ne smije koristiti u takve namjene. LG se izričito odriče svake odgovornosti za ilegalnu distribuciju ili uporabu nedopuštenog sadržaja u komercijalnu svrhu.

> **Budite odgovorni Poštujte autorska prava**

# **Rad s radijem**

Provjerite da su antene priključene. (Pogledajte stranicu 17)

# **Slušanje radija**

- 1. Pritisnite FUNCTION sve dok se TUNER (FM) ne pojavi na zaslonu. Bira se zadnja primljena postaja.
- 2. Pritisnite i zadržite tipku TUNING (-/+) za oko dvije sekunde sve dok se indikator učestalosti ne počne mijenjati. Skaniranje prestaje kad uređaj naiđe na postaju. Ili pritisnite više puta TUNING  $(-/+)$ .
- 3. Prilagodite glasnoću pritišćući tipku VOL (+/-).

### **Pohranjivanje radio-postaja**

Možete pohraniti 50 postaja za FM. Prije ugađanja provjerite da ste smanjili glasnoću.

- 1. Pritisnite FUNCTION sve dok se TUNER (FM) ne pojavi na zaslonu.
- 2. Odaberite željenu frekvenciju koristeći TUNING  $(-/+)$ .
- 3. Pritisnite ENTER  $(\odot)$  i unaprijed postavljeni broj će se pojaviti na zaslonu.
- 4. Pritisnite PRESET (-/+) kako biste odabrali pohranjeni broj koji želite.
- 5. Pritisnite ENTER  $(\odot)$ . Postaja se pohranjuje.
- 6. Ponovite korake 2 do 5 kako biste pohranili druge postaje.

### **Brisanje spremljene postaje.**

- 1. Pritisnite PRESET (-/+) kako biste odabrali pohranjeni broj koji želite obrisati.
- 2. Pritisnite CLEAR i unaprijed postavljeni broj treptat će na zaslonu.
- 3. Pritisnite ponovno CLEAR kako biste obrisali pohranjeni broj.

## **Brisanje svih spremljenih postaja**

Pritisnite i držite CLEAR dvije sekunde. Pojavit će se poruka "ERASE ALL". Pritisnite ponovno CLEAR. Tada se brišu sve pohranjene postaje.

# **Poboljšanje lošeg FM prijema.**

Pritisnite B (plavu) (MONO/STEREO) obojenu tipku na daljinskom upravljaču. To će promijeniti način rada prijemnika iz mono u stereo i obično poboljšati prijem.

### **Vidi informacije o radio postaji**

FM prijemnik opremljen je s RDS (Radio Data System) mogućnošću. Prikazuju se informacije o radio postaji koja se sluša. Pritiskajte opetovano RDS kako biste kružili kroz različite vrste podataka.

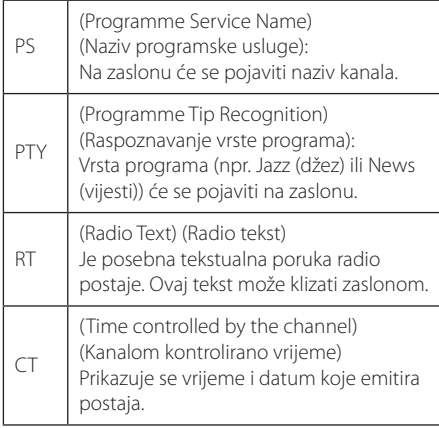

# **Reprodukcija iPoda**

Možete uživati u zvuku sa svog iPoda. Za pojedinosti o iPodu, pogledajte korisnički vodič za iPod.

### **Priprema**

Prije priključivanja iPoda, isključite ovaj uređaj i smanjite njegovu glasnoću na minimum.

#### , Napomena

Upotrijebite kabel za iPod koji ste dobili uz iPod.

1. Spojite iPod na USB ulaz prednje ploče. Kada uključite ovaj uređaj, vaš iPod će se automatski uključiti i pokrenut će se njegovo punjenje.

Kada spojite iPod na HOME izbornik, svirač reproducira glazbu automatski.

2. Odaberite datoteku pomoću  $\triangle$  /  $\triangle$  /  $\triangle$  /  $\triangleright$  i pritisnite ENTER  $\textcircled{\textbf{a}}$  za reprodukciju datoteke.

### **Uživanje u iPodu na zaslonu**

- 1. Spojite iPod na USB ulaz prednje ploče.
- 2. Pritisnite HOME  $( \mathbf{\hat{\omega}} )$ .
- 3. Odaberite [Smart Share] pomoću </>
</>
</>
</>
</>
Ste na izborniku odaberite iPod.
- 4. Odaberite datoteku pomoću  $\Lambda/V/C/$ za reprodukciju pritisnite ENTER  $(③)$ .

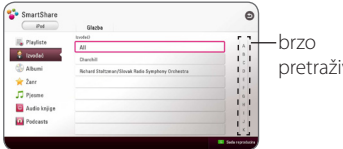

pretraživanje

Možete jednostavno pretraživati sadržaj pomicanjem na zaslonu.

Odaberite brzo pretraživanje pomoću > te odaberite početak željenog sadržaja.

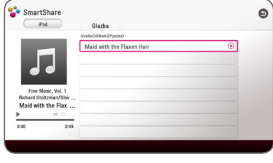

Pritišćite REPEAT (**CD**) za odabir željenog načina ponavljanja.: Track (Zapis) ( $\bigoplus$ ), All (Sve)  $(\vec{a})$ , Shuffle All (Izmiješaj sve)  $(\vec{a})$ , Shuffle (Izmiješaj) ( $\rightarrow$ ), Off (No display) (Isključeno (Bez prikaza)).

### **A** Napomena

Ako je jezik iPod-OSD-a izabran na jednostavni kineski, funkcija pomicanja ne djeluje pravilno.

# **Uživanje iPod u modu**

Molimo, upravljajte izravno putem iPod uređaja. S dostavljenim daljinskim upravljačem možete upravljati glazbom na iPod uređaju.

- 1. Spojite iPod na USB ulaz prednje ploče. Kada uključite ovaj uređaj, vaš iPod će se automatski uključiti i pokrenut će se njegovo punjenje.
- 2. Pritisnite FUNCTION da biste odabrali iPod IN način.

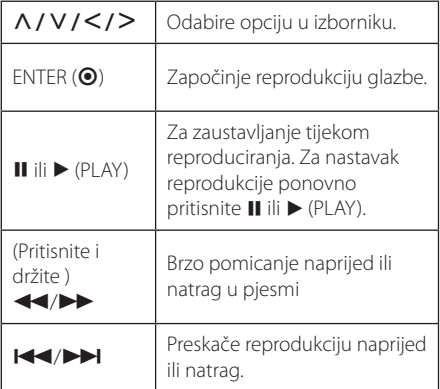

#### 52 **Rad**

### y Poruka pogreške "CHECK" ili "Priključeni iPod model nije podržan." prikazuje se kada: - vaš iPod nije dostupan za rad u toj funkciji. · Poruka pogreške "CHECK" ili "Molimo, ažurirajte softver svog iPoda." prikazuje se kada: - vaš iPod ima staru verziju softvera. , Napomena

- /Ažurirajte iPodov softver novijom verzijom.
- Ako ovaj uređaj prikaže poruku pogreške, slijedite poruku. Poruka pogreške "CHECK" ili "Molimo provjeri svoj iPod." prikazuje se kada:
	- komunikacija između ove jedinice i vašeg iPoda nije uspjela.
	- /Odspojite i ponovo spojite iPod u uređaj.
	- vaš iPod nije čvrsto priključen.
	- ovaj uređaj prepoznaje vaš iPod kao nepoznati uređaj.
- Napajanje vašega iPoda je izrazito slabo.
	- $\rightarrow$ Baterija se mora napuniti.
	- /Ako bateriju punite kad je iPod prilično ispražnjen, punjenje može dulje trajati.
- Kompatibilnost s vašim iPodom može se razlikovati ovisno o vrsti iPoda.
- Rad iPod touch, iPhone i iPad uređaja razlikuju se od rada iPod uređaja. Možda će vam trebati dodatni upravljački elementi za njihovu upotrebu s glavnim uređajem. (npr. "povucite za otključavanje")
- Ako upotrebljavate neki program, pozivate ili šaljete i primate SMS poruku i slično na iPod touch, iPhone ili iPad uređaju, prvo ih iskopčajte s USB priključka glavnog uređaja, a zatim upotrijebite.
- Ovisno o iPodovoj verziji softvera možda neće biti moguće upravljati vašim iPodom s ovoga uređaja. Preporučujemo instaliranje zadnje verzije softvera.
- Ovaj uređaj podržava sljedeće modele: - iPad mini
	- iPad nano 4G, 5G, 6G
	- iPod touch 1G, 3G, 4G, 5G, 7G
	- iPhone 3G, 3GS, 4, 4S, 5
	- iPad, iPad2, New iPad, iPad4
- Ako imate problema s vašim iPodom, molimo posjetite www.apple.com/support/ ipod.

# **Korištenje funkcije Premium**

S funkcijom Premium možete koristiti različite sadržajne usluge putem interneta.

- 1. Provjerite mrežnu vezu i postavke (str. 19).
- 2. Pritisnite HOME  $(\bigwedge)$ .
- 3. Odaberite [Premium] pomoću </>></>
J</>
J</>
pritisnite  $ENTER$  ( $\odot$ ).

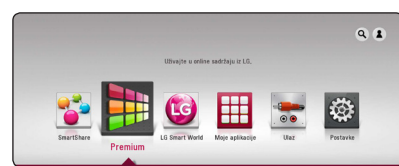

4. Internetsku uslugu odaberite pomoću  $\Lambda/V/$  $\langle$  / $\rangle$ , i pritisnite ENTER ( $\odot$ ).

### , Napomena

- Za više informacija o pojedinoj usluzi, kontaktirajte pružatelja usluga ili posjetite stranicu podrške za tu uslugu.
- Sadržaj Premium usluga kao i obavijesti vezane za uslugu, uključujući korisničko sučelje, podložan je promjenama. Molimo, za najnovije informacije pogledajte internetske stranice pojedine usluge.
- Kada prvi put pristupite funkciji [Premium] ili [LG Smart World] pojavit će se postavka trenutne zemlje. Ako želite promijeniti postavke zemlje, odaberite [Uredi i pritisnite  $ENTER$  ( $\odot$ ).

# **Korištenje LG Smart World**

Na ovom playeru možete koristiti usluge LG aplikacija putem interneta. Lako možete pronaći i preuzeti razne aplikacije s LG Smart World usluge.

- 1. Provjerite mrežnu vezu i postavke (str. 19).
- 2. Pritisnite HOME  $\left( \bigodot \right)$ .
- 3. Odaberite [LG Smart World], i pritisnite ENTER  $\circledcirc$ ).

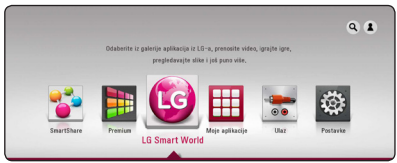

- 4. Odaberite kategoriju pomoću </>></>>, i pritisnite  $FNTFR(\odot)$ .
- 5. Odaberite aplikaciju pomoću  $\Lambda/V/\langle\!/$ pritisnite ENTER  $(\odot)$  za prikaz informacija.
- 6. Pritisnite ENTER (@) kad je označena ikona [instaliraj]. Aplikacija će se instalirati na playeru.

Za instaliranje aplikacije na player, korisnik se treba prijaviti. Za više informacija o tome kako se prijaviti pogledajte na str. 54.

- 7. Za prikaz zaslona [Moje aplikacije] pritisnite žuti (Y) gumb.
- 8. Odaberite instalirane aplikaciji i za njihovo izvršenje pritisnite ENTER  $(③)$ .

### , Napomena

- Ovisno o područiu, [LG Smart World], [Moje aplikacije] usluga i [Traži] funkcija mogu biti nedostupni.
- Za instaliranje plaćene aplikacije, morate platiti članarinu. Za više informacija posjetite www.lgappstv.com.

# **Prijava**

Za korištenje funkcije [LG Smart World], trebate se prijaviti na svoj račun.

- 1. Na zaslonu [LG Smart World] ili [Moje aplikacije] pritisnite crveni (R) gumb.
- 2. Pomoću virtualne tipkovnice ispunite polja [ID] i [Lozinka].

Ako nemate račun, za registraciju pritisnite crveni (R) gumb.

3. Za odabir [OK] koristite  $\Lambda/V/\langle\!/$ pritisnite ENTER  $(\odot)$  za prijavu putem vlastitog računa.

Ako odaberete potvrdni okvir [Autom. prijava], vaš ID i lozinka će se zapamtiti i moći ćete se automatski prijaviti bez njihova unosa.

, Napomena

- Ako se želite prijaviti putem drugog računa, pritisnite crveni (R) gumb na zaslonu [LG Smart World] ili [Moje aplikacije] te odaberite opciju [Promjena korisnika].
- · Za prikaz informacija o vašem računu i aplikacijama, pritisnite crveni (R) gumb na zaslonu [LG Apps] ili [Moje aplikacije] te odaberite opciju [Postavljanje računa].

# **Pretraživanje internetskog sadržaja**

Ako imate problema u traženje određenog sadržaja na internetu, možete koristiti finkciju sve-u-jednom upisom ključne riječi u izbornik [Pretraga].

- 1. Pritisnite HOME  $\left( \bigodot \right)$ .
- 2. Na početnom zaslonu odaberite ikonu [Pretraga] pomoću  $\Lambda/V/\langle\!/$  ), i pritisnite ENTER ( $\odot$ ). Izbornik [Pretraga] pojavit će se na zaslonu

zajedno s virtualnom tipkovnicom. 3. Za odabir slova koristite  $\Lambda/V/\langle\!/s\rangle$ , a

- zatim pritisnite ENTER  $(\odot)$  i pomoću virtualne tipkovnice potvrdite odabir.
- 4. Kad završite s unosom ključne riječi, odaberite [OK] te za prikaz rezultata pretrage pritisnite  $ENTER(\odot)$ .
- 5. Odaberite željeni sadržaj pomoću  $\Lambda/V/\leq l$ D te za izravno pomicanje na odabrani sadržaj pritisnite ENTER  $(①)$ .

, Napomena

- · Ovisno o području, [LG Smart World], [Moje aplikacije] usluga i [Traži] funkcija mogu biti nedostupni.
- y Funkcija [Traži] neće pretražiti sadržaj kod svake internetske usluge. Ona funkcionira samo kod nekih internetskih usluga.

# **Korištenje izbornika My Apps**

U izborniku [Moje aplikacije] možete pomicati ili brisati instalirane aplikacije.

- 1. Pritisnite HOME ( $\bigodot$ ) .
- 2. Odaberite [Moje aplikacije], i pritisnite ENTER (O).

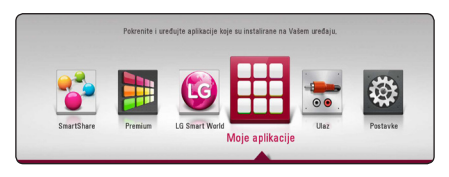

### **Pomicanje aplikacije**

- 1. Odaberite aplikaciju, te za prikaz opcija pritisnite zeleni (G) gumb.
- 2. Odaberite [Prenesi], pomoću  $\Lambda$  / V i pritisnite ENTER  $\left(\bigodot\right)$ .
- 3. Za odabir mjesta na koje je želite prebaciti koristite  $\Lambda/V/\langle\!/$ , a zatim pritisnite ENTER ( $\odot$ ).

### **Brisanje aplikacije**

- 1. Odaberite aplikaciju, te za prikaz opcija pritisnite zeleni (G) gumb.
- 2. Odaberite [Obriši], pomoću  $\Lambda/V$  i pritisnite ENTER  $\textcircled{\textbf{0}}$ ).
- 3. Koristite  $\lt/$  za odabir [Da], te za potvrdu pritisnite ENTER ( $\odot$ ).

Ovisno o području, [LG Smart World], [Moje aplikacije] usluga i [Traži] funkcija mogu biti **QD Napomena**<br>Ovisno o području, [LG<br>aplikacije] usluga i [Tra<br>nedostupni.

# **Rješavanje problema**

# **Općenito**

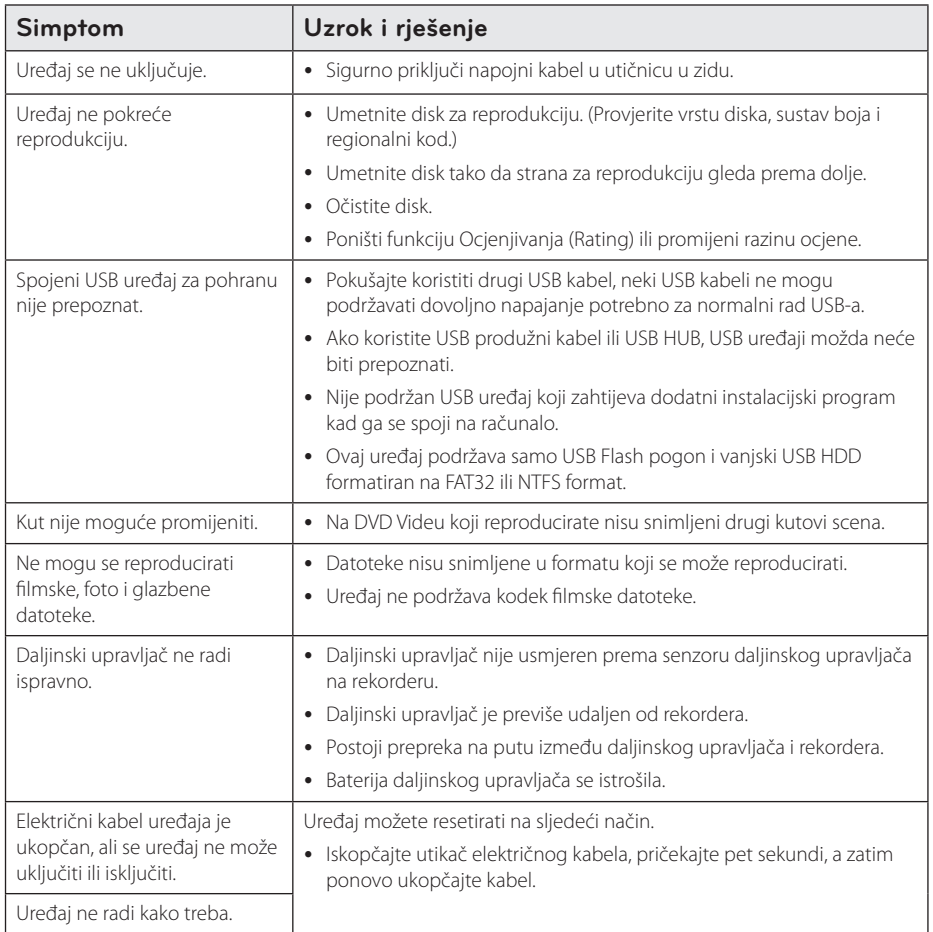

# **Mreža**

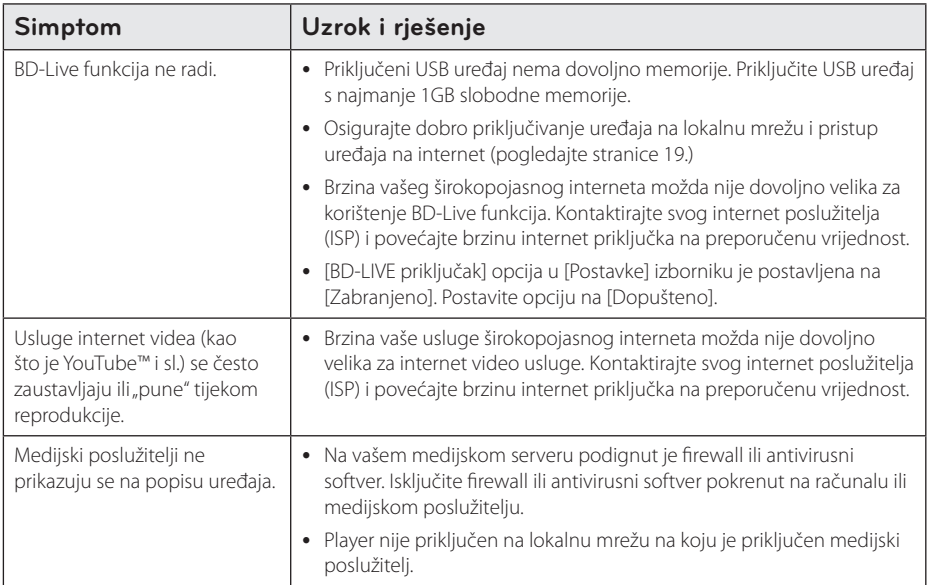

# **Slika**

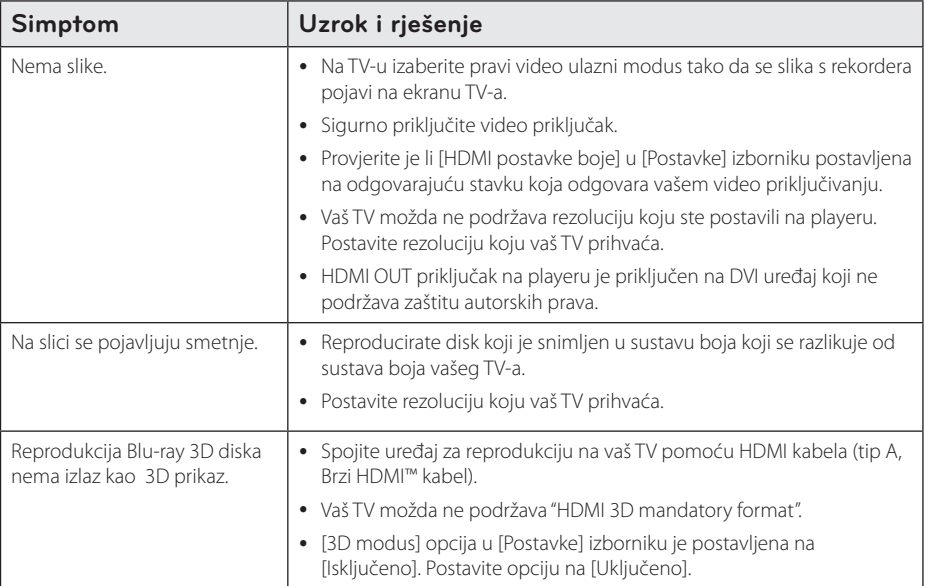

### **Zvuk**

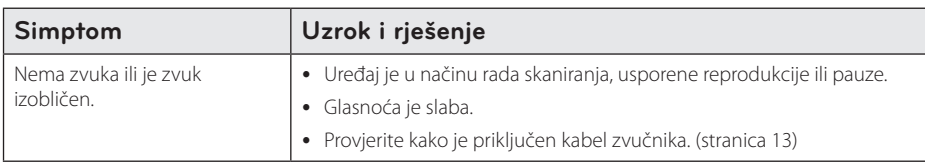

### **Podrška korisnicima**

Player možete ažurirati najnovijim softverom kako bi poboljšali rad proizvoda i/ili dodali nove mogućnosti rada. Za preuzimanje najnovijeg softvera za player (ukoliko su napravljena nova ažuriranja) molimo, posjetite http://www.lg.com/global/support ili kontaktirajte LG Electronics centar za brigu o korisnicima.

### **Napomena o softveru otvorenog koda**

Da biste dobili odgovarajući izvorni kod pod GPL, LGPL i drugim licencama otvorenog koda, molimo posjetite http://opensource.lge.com. Svi spomenuti uvjeti licence, odricanje od odgovornosti iz jamstva i obavijesti o autorskim pravima su dostupni za preuzimanje s izvornim kodom.

# **Upravljanje TV-om pomoću**

TV možete kontrolirati pomoću dolje navedenih tipki.

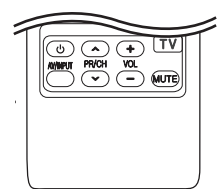

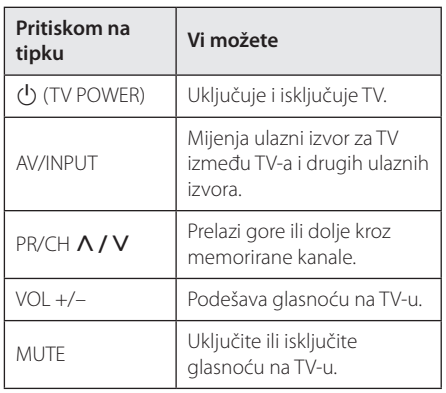

### , Napomena

Ovisno o priključenom uređaju, možda pomoću nekih tipki nećete moći upravljati s TV-om.

# **Podešavanje daljinskog za upravljanje s TV-om**

Pomoću isporučenog daljinskog upravljača možete upravljati s vašim TV-om. Ako je vaš TV na donjem popisu, postavite

odgovarajući kod proizvođača.

1. Kada držite pritisnutu tipku  $\bigcirc$  (TV POWER), i kada unesete proizvođački kod za vaš TV pomoću brojčanih tipki (pogledajte tablicu dolje).

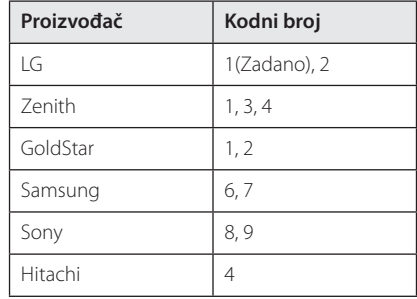

2. Otpustite  $\bigcup$  (TV POWER) tipku za dovršetak podešavanja.

Ovisno o vašem TV-u, neke ili sve tipke neće raditi na TV-u, čak i kada unesete ispravan kod proizvođača. Kada mijenjate baterije na daljinskom upravljaču, kodni broj koji ste postavili se može resetirati na default postavku. Ponovno postavite odgovarajući kodni broj.

# **Ažuriranje mrežnog softvera**

# **Obavijest o mrežnom ažuriranju**

S vremena na vrijeme, za uređaje koji su priključeni na širokopojasnu kućnu mrežu, bit će omogućena usluga poboljšanja performansi i/ili dodatnih funkcija za rad. Ako postoji novi softver, a uređaj je priključen na širokopojasni kućni internet, player će vas obavijestiti o ažuriranju na sljedeći način.

### **Opcija 1:**

- 1. Kada isključite player, na zaslonu će se prikazati izbornik za ažuriranje.
- 2. Koristite  $\lt/$  > za odabir željene opcije, a zatim pritisnite ENTER  $(③)$ .

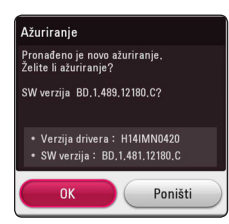

# **6** Dodatal Dodatak

### **[OK]** Pokreće ažuriranje softvera. **[Poništi]** Služi za izlazak iz izbornika ažuriranja i isključivanje napajanja.

### **Opcija 2:**

Ako na serveru za ažuriranje postoji softver za ažuriranje, u dnu početnog izbornika se prikazuje "Ažuriranje" ikona. Pritisnite plavu tipku (B) za pokretanje postupka ažuriranja.

# **Ažuriranje softver**

Player možete ažurirati najnovijim softverom kako bi poboljšali rad proizvoda i/ili dodali nove mogućnosti rada. Softver možete ažurirati izravnim priključenjem uređaja na server za ažuriranje softvera.

- , Napomena
- Prije ažuriranja softvera na svom playeru, izvadite disk i USB uređaj iz playera.
- Prije ažuriranja softvera na svom playeru, isključite player i ponovo ga uključite.
- y **Tijekom postupka ažuriranja softvera, ne isključujte player, ne iskapčajte električno napajanje i ne pritišćite ni jednu tipku.**
- y Ako odustajete od ažuriranja, isključite uređaj i ponovo ga uključite za stabilan rad.
- Uređaj nije moguće ažurirati s prethodnom verzijom softvera.
- 1. Provjerite priključivanje na mrežu i postavke (stranice 19).
- 2. Odaberite [Softver] opciju u [Postavke] izborniku i zatim pritisnite  $F\text{NTER}(\bigcircled{\bullet})$ .
- 3. Odaberite [Ažuriranje] opciju, a zatim pritisnite  $ENTER(\odot)$ .

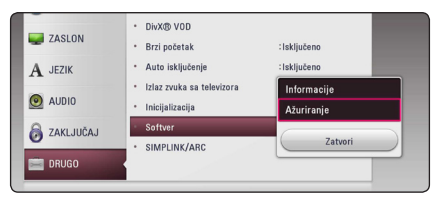

Player će provjeravati najnovija ažuriranja.

### , Napomena

- Pritisak na tipku ENTER  $(\odot)$  tijekom provjeravanja ažuriranja će prekinuti postupak.
- y Ako nema novog ažuriranja, prikazat će se poruka "Nije pronađeno ažuriranje.". Pritisnite ENTER (@) za povratak u [Početni izbornik].
- 4. Ako postoji novija verzija, prikazat će se poruka "Želite li ažuriranje?".
- 5. (Želite li ažurirati?)". Odaberite [OK] za pokretanje ažuriranja. (Odabir [Poništi] prekida ažuriranje.)
- 6. Player pokreće preuzimanje najnovijeg softvera za ažuriranje sa servera. (Preuzimanje će potrajati nekoliko minuta ovisno o uvjetima vaše kućne mreže.)
- 7. Kad je preuzimanje završeno, prikazat će se poruka "Preuzimanje je dovršeno. Želite li ažuriranje?".
- 8. Odaberite [OK] za pokretanje ažuriranja. (Odabir [Poništi] će prekinuti ažuriranje i preuzata datoteka neće više biti iskoristiva. Za ponovno ažuriranje softvera, postupak ažuriranja softvera je potrebno ponovo pokrenuti od samog početka.)

Ne isključujte uređaj tijekom ažuriranja - <u>ZIV</u> **Oprez**<br>Ne isključujte u<br>softvera.

Ako softver uključuje ažuriranje pogona, tijekom postupka se može otvoriti pladanj **: (!) Napomena**<br>Ako softver uključuje a<br>tijekom postupka se m<br>diska.

- 9. Kad se ažuriranje završi, napajanje će se automatski isključiti za nekoliko sekundi.
- 10. Ponovo uključite uređaj. Sustav sada radi s novom verzijom softvera.

Funkcija ažuriranja softvera možda neće pravilno raditi ovisno o internet okruženju. U tom slučaju, najnoviju verziju softvera možete nabaviti u ovlaštenom LG Electronics servisno centru, a zatim ažurirajte svoj softver. **- (!) Napomena**<br>Punkcija ažuriranja softvera možda neće<br>pravilno raditi ovisno o internet okruženju.<br>U tom slučaju, najnoviju verziju softvera<br>možete nabaviti u ovlaštenom LG Electronic<br>servisno centru, a zatim ažurirajte

# **Dodatne informacije**

# **Zahtjevi za datoteke**

### **Filmske datoteke**

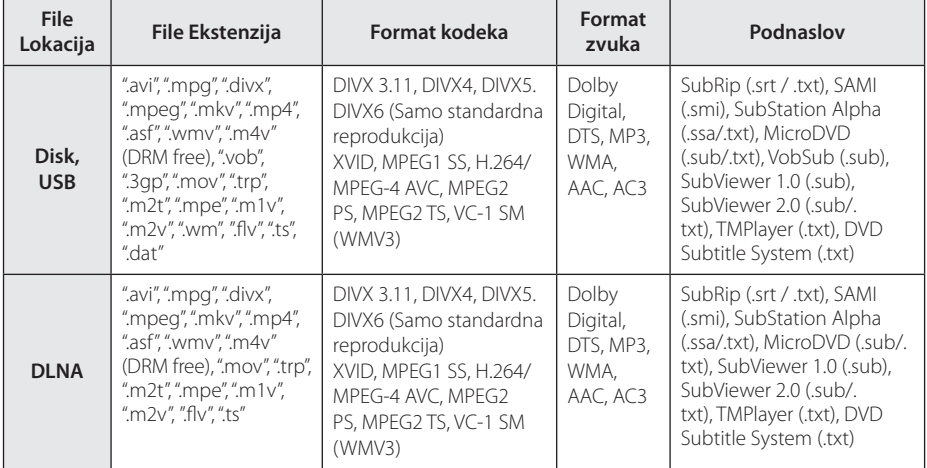

### **Glazbene datoteke**

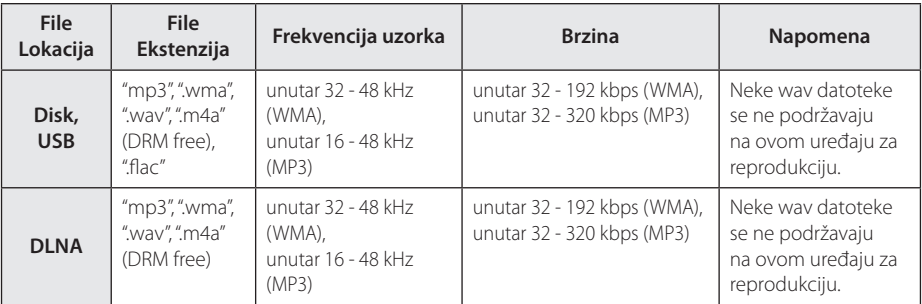

### **Foto datoteke**

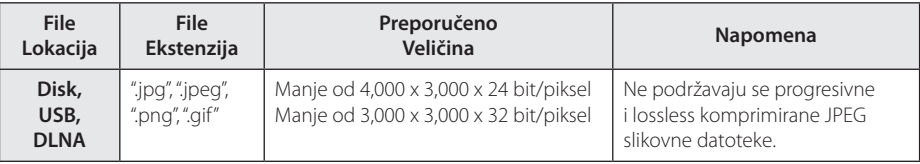

• Priloženo izdanje paketa DLNA poslužitelja za Macintosh pruža ograničenu podršku za formate datoteka, kao što su ASF, WMA i WMV.

### , Napomena

- Naziv datoteke je ograničen na 180 znakova.
- Najviše datoteka/mapa: Manje od 2000 (ukupan broj datoteka i mapa.)
- Za učitavanje sadržaja medija može trebati nekoliko minuta, što ovisi o veličini i broju datoteka.
- y Kompatibilnost datoteke se može razlikovati ovisno o poslužitelju.
- y Kako je kompatibilnost na DLNA poslužitelju testirana na paketnom okruženju DLNA poslužitelja (Nero MediaHome 4 Essentials, izdanje za OS Windows), zahtjevi za datoteke i funkcije reprodukcije se mogu razlikovati ovisno o medijskim poslužiteljima.
- Zahtjevi u odnosu na datoteke na stranici 62 nisu uvijek kompatibilni. Može biti nekih ograničenja u vezi s funkcijama datoteke i mogućnostima medijskog servera.
- Reprodukcija datoteka s video podnaslovima dostupna je samo na poslužitelju DLNA Media Server softvera Nero MediaHome 4 Essentials na ovom paketu za reprodukciiju.
- Datoteke s prijenosnih medija kao što su USB pogon, DVD-pogon i sl., se možda neće moći kvalitetno dijeliti na vašem medijskom serveru.
- Uređaj ne podržava ID3 Tag sadržan u MP3 datoteci.
- Ukupno vrijeme reprodukcije prikazano na zaslonu možda neće biti točno za VBR datoteke.
- y HD filmske datoteke sadržane na CD/DVD ili USB-u 1.0/1.1 se možda neće pravilno reproducirati. Za reprodukciju HD filmskih datoteka se preporučuju Blu-ray Disc ili USB  $2^{\circ}$
- Ovaj uređaj podržava H.264/MPEG-4 AVC Main profil, visoke razine 4.1. Datoteka veće razine možda neće biti podržana.
- Player ne podržava datoteke snimljene pomoću GMC<sup>\*1</sup> ili Qpel<sup>\*2</sup> .
	- \*1 GMC Global Motion Compensation
	- \*2 Qpel Quarter pixel

#### Napomena -

- Datoteka avi formata kodirana WMV 9 kodekom nije podržana.
- · Player podržava UTF-8 datoteke čak i ako sadrže Unicode podnaslove. Player ne podržava čiste Unicode podnaslove.
- Ovisno o tipu dokumenata ili načinu snimanja, reprodukcija možda neće biti moguća.
- Player ne podržava diskove snimljene u više sesija na uobičajenom PC-u.
- Za reprodukciju filmova naziv datoteke filma i naziv datoteke podnaslova moraju biti isti.
- Kad reproducirate videozapise s ekstenzijama kao npr. ".ts", ".m2ts", ".mts", ".tp", ".Trp" ili ".m2t", vaš player možda neće podržavati datoteke podnaslova.
- Ukupno vrijeme reprodukcije glazbene datoteke prikazano na zaslonu možda neće biti točno za VBR datoteke.
- Video/ Audio codec kompatibilnost može se razlikovati ovisno o datoteci videozapisa.

## **AVCHD (Advanced Video Codec High Definition Napredni video kodek visoke rezolucije)**

- y Player može reproducirati diskove u AVCHD formatu. Ovi se diskovi normalno snimanju i koriste u video kamerama.
- AVCHD je format visoke rezolucije digitalne video kamere.
- MPEG-4 AVC/H.264 format može komprimirati slike s većom učinkovitošću od klasičnog formata komprimiranja slike.
- Player može reproducirati AVCHD diskove pomoću "x.v.Colour" formata.
- Neki diskovi u AVCHD formatu se možda neće reproducirati ovisno o uvjetima snimanja.
- Diskovi u AVCHD formatu se trebaju finalizirati.
- "x.v.Colour" nudi širi opseg boja u odnosu na normalni disk DVD video kamere.

# **O DLNA**

Player je DLNA Certified digitalni medijski player koji može prikazivati i reproducirati filmski, fotografski i glazbeni sadržaj s vašeg DLNA-kompatibilnog digitalnog medijskog servera (Računalo i potrošačka elektronika).

Digital Living Network Alliance (DLNA) je međuindustrijska organizacija potrošačke elektronike, računalne industrije i kompanija za mobilne uređaje. Digital Living omogućuje korisnicima jednostavno dijeljenje digitalnih medija preko kabelske i bežične kućne mreže.

DLNA potvrdni logotip, omogućuje jednostavno pronalaženje proizvoda koji su u skladu s DLNA uputama o međudjelovanju. Uređaj je usklađen s DLNA Uputama o međudjelovanju v1.5.

Kada je na player priključeno računalo na kojem radi softver s DLNA serverom ili drugi DLNA kompatibilni uređaj, možda će trebati promijeniti neke postavke za softver ili drugih uređaja. Molimo za više informacija pogledajte upute za rad softvera ili uređaja.

### **Određeni sistemski zahtjevi**

Za reprodukciju videa visoke razlučivosti:

- Zaslon visoke razlučivosti koji ima HDMI ulazni priključak.
- BD-ROM disk sa sadržajem visoke rezolucije.
- Za neke je sadržaje potreban HDMI ili HDCP DVI ulaz na uređaju sa zaslonom (kako to već naznačuje izdavač diska).

### **Napomene o kompatibilnosti**

- Budući da je BD-ROM novi format, mogući su problemi s kompatibilnošću za neke diskove, digitalna priključivanja i sl. Ako primijetite problem kompatibilnosti, molimo kontaktirajte LG servisni centar za korisnike.
- Uređaj vam omogućuje korištenje funkcija kao što su slika-u-slici, sekundarni audio, virtualni paketi i sl., s BD-ROM-om koji podržava BONUSVIEW (BD-ROM verzija 2 profil 1 verzija 1.1). Sekundarni video i audio se mogu reproducirati s diska koji je kompatibilan s funkcijom slika-u-slici. Za način reprodukcije pogledajte upute na disku.
- Prikazivanje sadržaja visoke razlučivosti i više konverzije standardnog DVD sadržaja može na vašem displej uređaju zahtijevati HDMI ulaz ili HDCP DVI ulaz.
- Neki BD-ROM, HD DVD i DVD diskovi mogu ograničavati upotrebu nekih operacijskih naredbi ili mogućnosti.
- Za spremanje nekih informacija povezanih s diskom, kao i za preuzimanje sadržaja s interneta, možete koristiti USB uređaj. Disk koji koristite će odrediti koliko dugo će se te informacije čuvati.

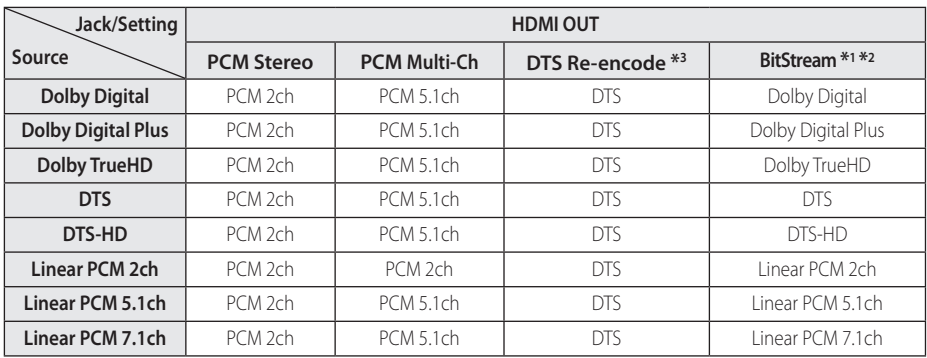

# **Specifikacije Audio izlaza**

- \*1 Sekundarni i interaktivni audio možda neće biti uključeni u izlazni signal ako je [Digitalni izlaz] opcija postavljena na [BitStream]. (Izuzev LPCM kodeka : izlaz uvijek uključuje interaktivni i sekundarni audio.)
- \*2 Player automatski odabire HDMI audio u skladu s mogućnostima dekodiranja priključenog HDMI uređaja, čak i kada je [Digitalni izlaz] opcija postavljena na [BitStream].
- \*3 Ako je [Digitalni izlaz] opcija postavljena na [DTS Re-Encode], audio izlaz je ograničen na 48 kHz i 5.1Ch. Ako je [Digitalni izlaz] opcija postavljena na [DTS re-encode], DTS Re-encode audio se prosljeđuje na izlaz za BD-ROM diskove, a originalni audio se prosljeđuje za druge diskove (kao [BitStream]).
- y Audio se prosljeđuje na izlaz kao PCM 48 kHz/16 bit za MP3/WMA datoteku i PCM 44.1kHz/16 bit za Audio CD tijekom reprodukcije.
- Kod digitalnog audio priključivanja (HDMI OUT), možda se neće čuti zvuk tipki disk izbornika za BD-ROM ako je [Digitalni izlaz] opcija postavljena na [BitStream].
- Ako audio format digitalnog izlaza ne odgovara mogućnostima vašeg receivera, receiver će proizvoditi jaki, izobličeni zvuk ili neće proizvoditi nikakav zvuk.
- Više-kanalni digitalni surround zvuk preko digitalnog priključivanja može se postići samo ako je vaš receiver opremljen s digitalnim višekanalnim dekoderom.
- Ova postavka nije dostupna za ulazni signal s vanjskog uređaja.

# **Popis kodova zemalja**

Odaberite odgovarajući kod za zemlju s popisa.

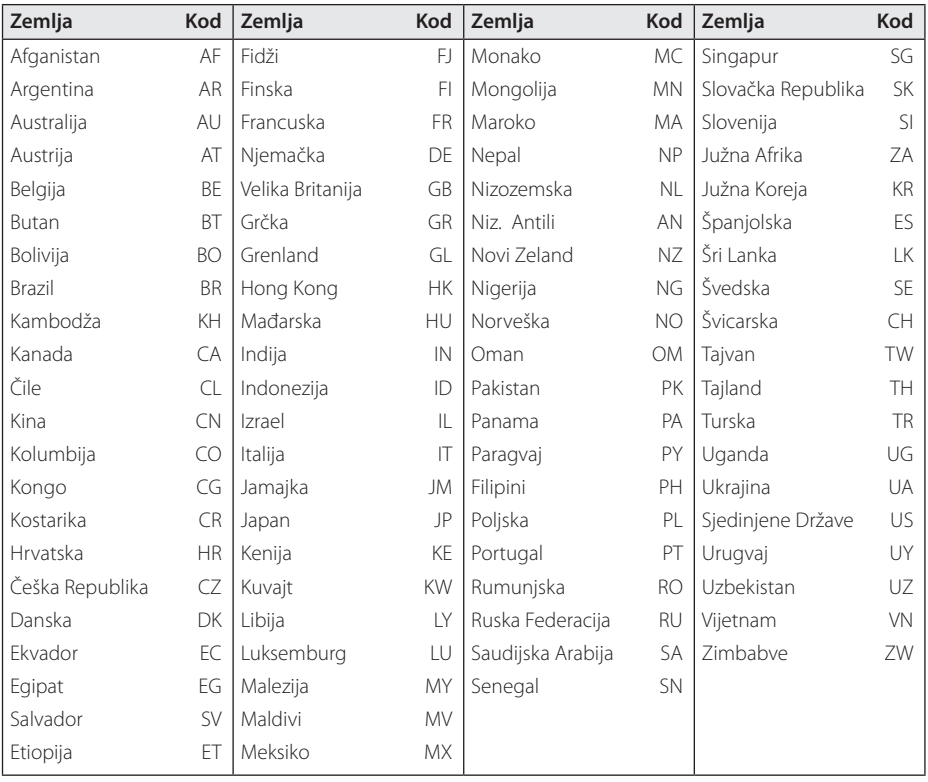

# **Popis kodova jezika**

Koristite popis za unos koda željenog jezika za sljedeće početne postavke: [Audio diska], [Titl diska] i [Izbornik diska].

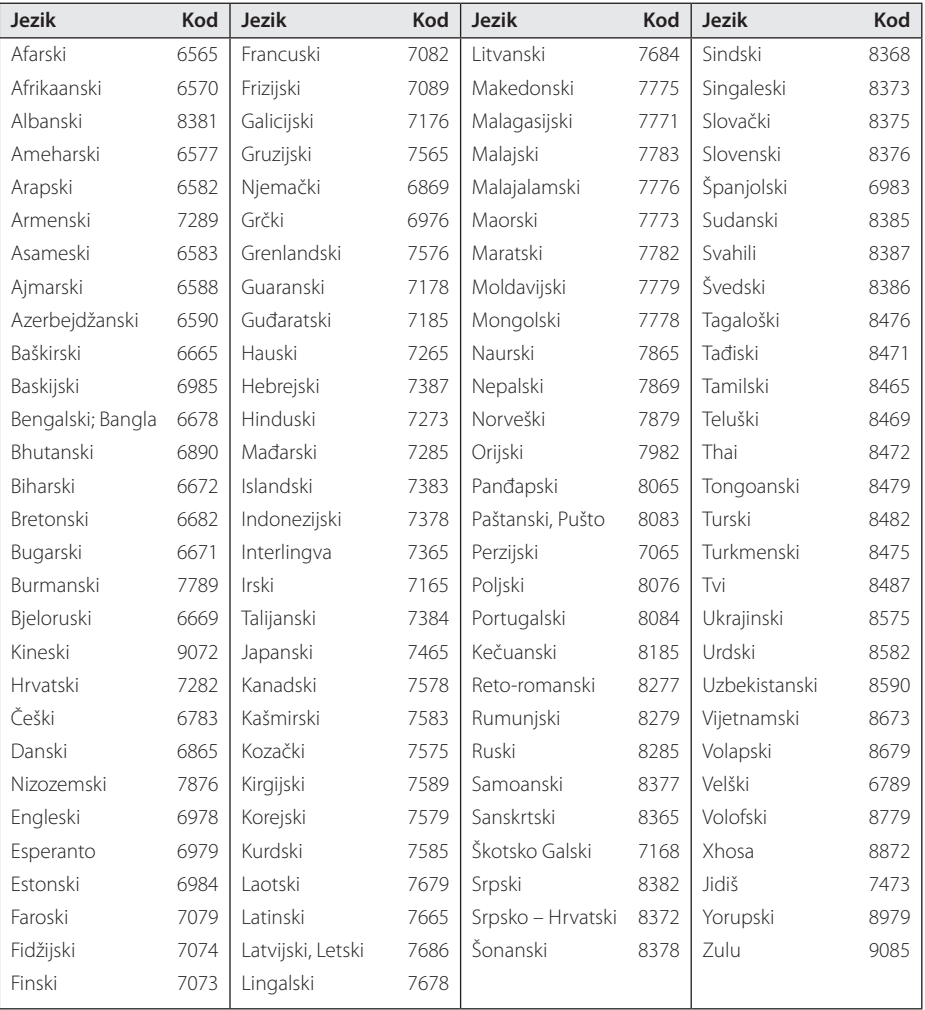

# **Robne marke i licence**

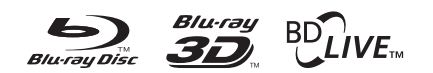

Blu-ray Disc™, Blu-ray™, Blu-ray 3D™, BD-Live™, BONUSVIEW™ i logotipovi su zaštićeni znakovi Blu-ray Disc Udruženja.

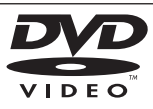

"DVD Logo" je robna marka u vlasništvu DVD Format/Logo Licensing Corporation.

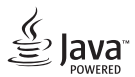

Java je robna marka Oraclea i/ili njegovih partnera.

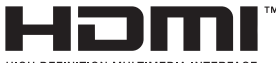

HIGH DEFINITION MULTIMEDIA INTERFACE

Pojmovi HDMI i HDMI Multimedijsko sučelje visoke definicije, kao i HDMI zaštitni znak i robni znakovi te registrirani zaštitni znakovi HDMI licenciranja LCC u Sjedinjenim Američkim državama i ostalim državama.

"x.v.Colour" je robna marka u vlasništvu Sony Corporation.

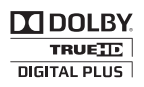

Proizvedeno prema licenci Dolby Laboratories. "Dolby", "Pro Logic", i dvostruki-D simbol su robne marke Dolby Laboratories.

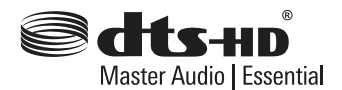

Proizvedeno pod licencom pod brojevima američkih patenata: 5,956,674; 5,974,380; 6,226,616; 6,487,535; 7,392,195; 7,272,567; 7,333,929; 7,212,872 i drugih američkih i svjetskih patenata izdanih i u postupku izdavanja. DTS-HD, simbol te DTS-HD i simbol zajedno registrirani su zaštitni znakovi, a DTS-HD Master Audio | Essential zaštitni je znak tvrtke DTS, Inc. Proizvod sadrži softver. © DTS, Inc. Sva prava pridržana.

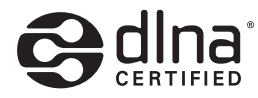

DLNA® i DLNA CERTIFIED® su robna marke i/ ili uslužne marke u vlasništvu Digital Living Network Alliance.

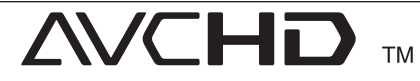

"AVCHD" i "AVCHD" logotipi su robne marke u vlasništvu Panasonic Corporation i Sony Corporation.

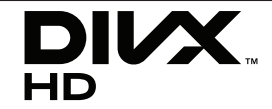

DivX®, DivX Certified® i pridruženi logotipi su robne marke u vlasništvo Rovi Corporation ili njenih podružnica, te je njihova upotreba obuhvaćena licencom.

### Made for **SiPod DiPhone DiPad**

"Made for iPod", "Made for iPhone" i "Made for iPad" znače da je elektronički pribor dizajniran za spajanje isključivo s iPod, iPhone i iPad uređajima te da proizvođač jamči kako uređaj zadovoljava izvedbene standarde tvrtke Apple. Apple nije odgovoran za rad ovog uređaja i njegovu sukladnost sa sigurnosnim i regulatornim standardima Napominjemo da uporaba ove opreme s iPod, iPhone i iPad uređajem može utjecati na rad bežične veze.

### **Napomena od Cinavia**

Ovaj proizvod u uporabi ima Cinavia tehnologiju za sprječavanje neovlaštenog kopiranja određenih komercijalnih filmova i pripadajućih skladbi. Nakon što se otkrije nedozvoljena uporaba ovlaštene kopije, prikazuje se poruka i reproduciranje se zaustavlja.

Daljnje informacije o tehnologiji Cinavia naći ćete u Cinavia Informatičkom Informativnom Centru za Kupce(Online Consumer Information Center) na http://www.cinavia.com. Ako želite daljnje informacije o Cinavia putem pošte, molimo vas pošaljite nam pismo s vašom poštanskom adresom na: Cinavia Informativnom Centru za Kupce(Consumer Information Center), P.O. Box 86851, San Diego, CA, 92138, USA.

Ovaj proizvod sadrži zaštićenu tehnologiju vlasnika pod licencom od Verance Corporation i zaštićen je patentom 7.369.677 SAD-a, kao i drugim američkim i svjetskim patentima i zaštićeni su autorskim pravima i poslovnim tajnama u odnosu na određene aspekte iste tehnologije. Cinavia je zaštićeni znak tvrtke Verance Corporation Copyright 2004-2012 Verance Corporation Sva prava pridržana Verance. Reverzno sastavljanje i rastavljanje nije dozvoljeno.

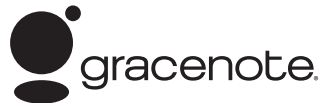

Gracenote®, Gracenote logo i logotip, te logo "Powered by Gracenote" su ili registrirani zaštitni znakovi ili zaštitni znakovi poduzeća Gracenote u Sjedinjenim Državama i/ili drugim zemljama.

Tehnologiju prepoznavanja glazbe i pripadajuće sadržaje omogućuje Gracenote®.

#### **Licencni ugovor za krajnjeg korisnika poduzeća Gracenote**

Ova aplikacija ili uređaj sadrži programsku opremu poduzeća Gracenote, Inc. iz Emmeryville-a u Californiji ("Gracenote"). Programska oprema poduzeća Gracenote ("Gracenote Programska Oprema") omogućuje ovoj aplikaciji identifikaciju diska i/ili datoteke i pronalazak informacija koje se tiču glazbe, uključujući informacije koje se odnose na ime, izvođača, zapis glazbene točke, i naslov ("Gracenote Podaci") na on-line poslužitelju ili ugrađenim datotekama (skupno, "Gracenote Poslužitelji") te izvršavanje drugih funkcija.

Vi pristajete koristiti Gracenote Podatke, Gracenote Programsku Opremu i Gracenote Poslužitelje samo za svoju osobnu nekomercijalnu upotrebu. Slažete se da nećete podijeliti, kopirati, prenijeti ili odašiljati Gracenote Programsku Opremu niti bilo koje Gracenote Podatke bilo kojoj trećoj stranci. SLAŽETE SE DA NEĆETE KORISTITI II I ISKORIŠTAVTI GRACENOTE PODATKE, GRACENOTE PROGRAMSKU OPREMU ILI GRACENOTE POSLUŽITELJE OSIM PREMA OVDJE IZRIČITO DEFINIRANIM DOZVOLAMA.

Slažete se da se vaša neisključiva dozvola za korištenje Gracenote Podataka, Gracenote Programske Opreme i Gracenote Poslužitelja raskine ako prekršite ova ograničenja. Ako se vaša licenca raskine, pristajete prekinuti svaku upotrebu Gracenote Podataka, Gracenote Programske Opreme i Gracenote Poslužitelja, Gracenote pridržava sva prava vezana za Gracenote Podatke, Gracenote Programsku opremu i Gracenote Poslužitelje, uključujući i sva prava vlasništva. Ni pod kojim uvjetima neće Gracenote postati odgovoran za bilo kakvo plaćanje vama na račun informacija koje pružite. Slažete se da Gracenote, Inc. u svoje vlastito ime može ishoditi svoja prava iz ovog ugovora direktno protiv vas.

Usluge poduzeća Gracenote koriste se jedinstvenim identifikatorom za praćenje upita u statističke svrhe. Namjena nasumce dodijeljenog brojčanog

identifikatora je da omogući uslugama poduzeća Gracenote prebrojavanje upita bez ikakvih saznanja o vama. Za više informacija pogledajte Web stranicu o Pravilniku o tajnosti poduzeća Gracenote za usluge poduzeća Gracenote.

Gracenote Programska Oprema i svaki predmet Gracenote Podataka su vam licencirani "bez garancije". Gracenote ne izdaje nikakve prikaze niti garancije, izričite ili natuknute, vezane za točnost bilo kojih Gracenote Podataka s Gracenote Poslužitelja. Gracenote zadržava pravo brisanja podataka s Gracenote Poslužitelja ili mijenjanja kategorija podataka iz bilo kog razloga koji Gracenote smatra opravdanim. Nema garancije da su Gracenote Programska Oprema i Gracenote Poslužitelji bez greške niti da će Gracenote Programske Oprema ili Gracenote Poslužitelji neometano raditi. Gracenote nije obavezan pružiti vam nove bolje ili dodatne vrste ili kategorije podataka koje Gracenote može nuditi u budućnosti te je slobodan obustaviti svoje usluge bilo kada.

GRACENOTE NE PRIZNAJE NIKAKVE GARANCIJE, IZRIČITE ILI PODRAZUMIJEVANE, UKLJUČUJUĆI BEZ OGRANIČENJA PODRAZUMIJEVANE GARANCIJE TRŽIŠNE KONKURENTNOSTI, PRIKLADNOSTI ZA ODREĐENU NAMJENU, NASLOVA I NEKRŠENJA PRAVA, GRACENOTE NE JAMČI ZA REZULTATE KOJE ĆETE DOBITI SLUŽEĆI SE GRACENOTE PROGRAMSKOM OPREMOM ILI BILO KOJIM GRACENOTE POSLUŽITELJEM. GRACENOTE NEĆE NI U KOM SLUČAJU BITI ODGOVORAN ZA BILO KAKVU POSLJEDIČNU ILI SLUČAJNU ŠTETU ILI ZA BILO KAKVE IZGUBLJENE ZARADE ILI IZGUBLJENE PRIHODE.

© Gracenote, Inc. 2009

# **Specifikacije**

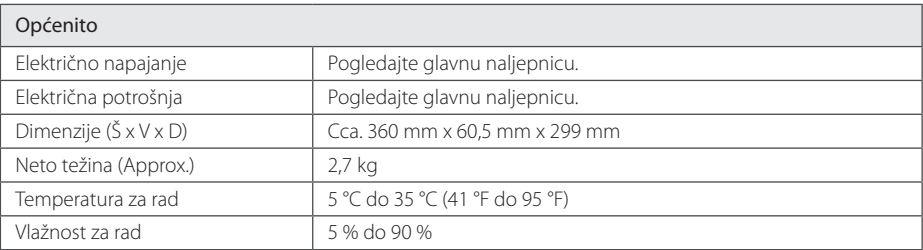

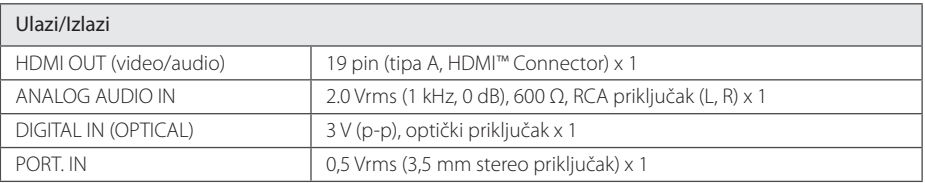

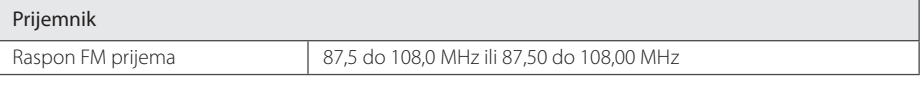

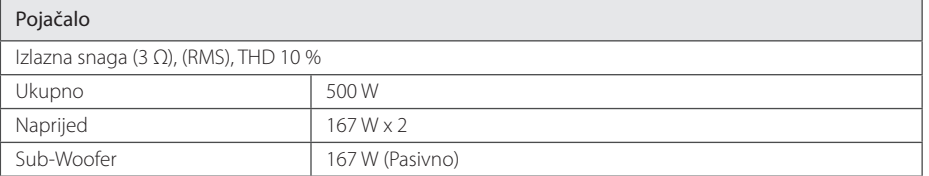

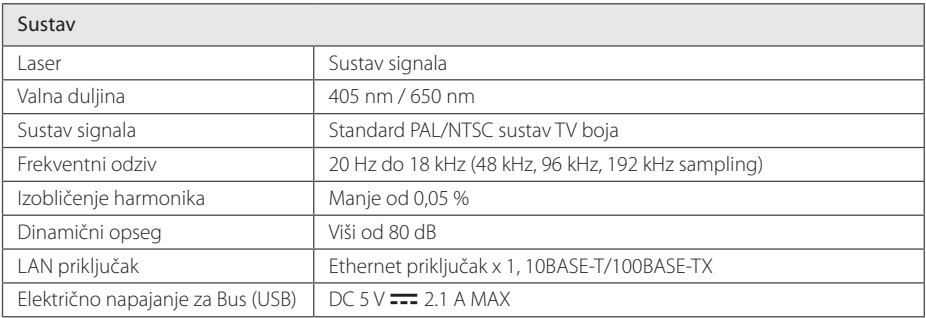

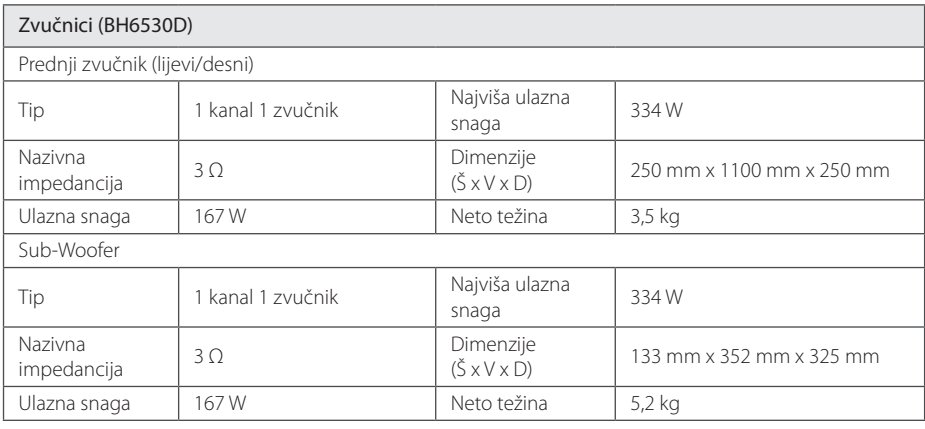

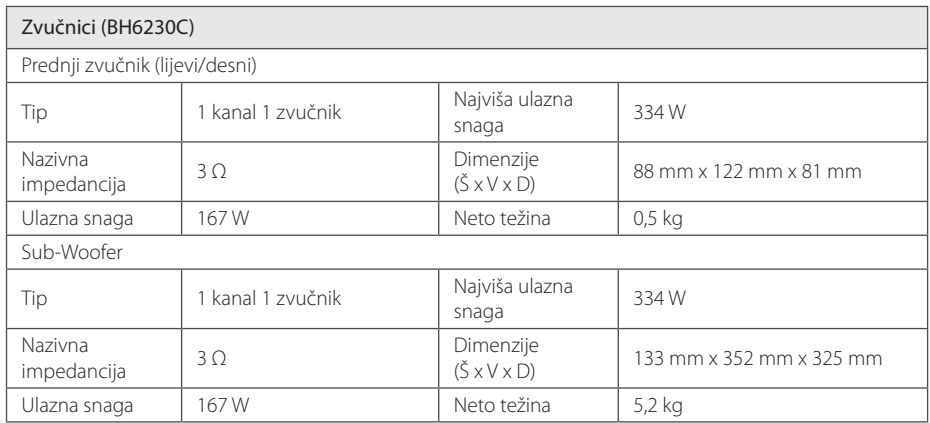

y Izvedba i specifikacije su podložni promjenama bez posebnog najavljivanja.
# **Održavanje**

# **Rukovanje uređajem**

#### **Transportiranje uređaja**

Molimo sačuvajte originalnu ambalažu uređaja i materijal za pakiranje. Ako uređaj trebate transportirati, za najbolju zaštitu upakirajte uređaj na način kako je bio originalno tvornički upakiran.

## **Čišćenje uređaja**

Za čišćenje uređaja koristite meku i suhu krpu. Ako je površina izrazito prljava, koristite meku krpu lagano navlaženu blagom otopinom deterdženta. Ne koristite jaka otapala kao što su alkohol, benzin, razrjeđivač, jer bi tako mogli oštetiti površinu uređaja.

Čišćenje vanjskih površina

- Ne koristite opasne tekućine kao što je insekticid sprej blizu uređaja.
- y Brisanje s jakim pritiskanjem može oštetiti površinu.
- Ne ostavljajte gumene ili plastične proizvode duže vrijeme u dodiru s uređajem.

### **Održavanje uređaja**

Uređaj je precizni proizvod visoke tehnologije. Ako dođe do prljanja optičke leće ili dijelova disk pogona, može se smanjiti kvaliteta slike. Za detalje molimo, kontaktirajte najbliži ovlašteni servisni centar.

# **Napomene o diskovima**

#### **Rukovanje diskovima**

Ne dirajte stranu diska koja služi za reprodukciju. Držite disk za rubove kako na površini diska ne bi ostavili otiske prstiju. Nikada ne lijepite na disk papir ili trake.

### **Spremanje diskova**

Nakon reprodukcije, diskove spremite u njihove kutije. Ne izlažite diskove izravnoj sunčevoj svjetlosti ili izvorima topline, ne ostavljajte ih u parkiranom automobilu izloženom izravnoj sunčevoj svjetlosti.

### **Čišćenje diskova**

Otisci prstiju i prašina na disku mogu prouzrokovati lošu kvalitetu slike i izobličenje zvuka. Prije reprodukcije disk očistite čistom krpom. Disk brišite od sredine prema vanjskom rubu.

Ne koristite jaka otapala poput alkohola, benzina, razrjeđivača, reklamiranih sredstava za čišćenje ili anti-statični sprej namijenjen starim pločama od vinila.

# **Važne informacije vezane za mrežne usluge**

Sve informacije, podaci, dokumenti, komunikacije, preuzimanja, datoteke, tekst, slike, fotografije, grafike, video, internetske vijestim publikacije, alati, izvori, softver, kod, programi, apleti, widget programčići, aplikacije, proizvodi i drugi sadržaj ("Sadržaj") i sve usluge i ponude ("Usluge") koje pruža ili omogućava bilo koja treća strana (svaki "Davatelj usluga") je jedina odgovornost davatelja usluge odakle su potekli.

Dostupnost i pristup Sadržaju i Uslugama koje nudi Davatelj usluga preko LGE uređaja su podložni promjeni bilo kada, bez prethodne napomene, uključujući, bez ograničenja, prekidu, uklanjanju ili prestanku svih ili bilo kojeg dijela sadržaja ili usluga.

Ukoliko imate bilo kakvih pitanja ili problema vezanih za sadržaj ili usluge, možete pogledati internetsku stranicu davatelja usluga za najažurnije informacije. LGE nije odgovoran niti jamči za korisničku uslugu vezano za sadržaj i usluge. Bilo kakvo pitanje ili zahtjev za uslugu vezano za sadržaj ili usluge se trebaju uputiti izravno odgovarajućim davateljima sadržaja i usluga.

Imajte na umu da LGE nije odgovoran za bilo kakav sadržaj ili usluge koje pruža davatelj usluga ili bilo kakve promjene, uklanjanje ili prestanak takvog sadržaja ili usluga i ne jamči za dostupnost ili pristup takvom sadržaju ili uslugama.

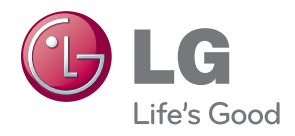